# Pioneer

BDP-450 BDP-150 BDP-150-K BDP-150-S

Blu-ray 3D™ PLAYER

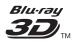

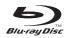

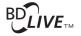

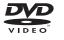

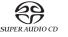

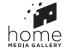

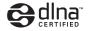

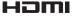

# For customers in Europe:

Discover the benefits of registering your product online at <a href="http://www.pioneer.co.uk">http://www.pioneer.co.uk</a> (or <a href="http://www.pioneer.eu">http://www.pioneer.eu</a>)
Download an electronic version of this manual from our website.

**Operating Instructions** 

Thank you for buying this Pioneer product. Please read through these operating instructions so you will know how to operate your model properly. After you have finished reading the instructions, put them away in a safe place for future reference.

# **IMPORTANT**

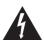

The lightning flash with arrowhead symbol, within an equilateral triangle, is intended to alert the user to the presence of uninsulated "dangerous voltage" within the product's enclosure that may be of sufficient magnitude to constitute a risk of electric shock to persons.

# CAUTION

RISK OF ELECTRIC SHOCK DO NOT OPEN

#### CAUTION:

TO PREVENT THE RISK OF ELECTRIC SHOCK, DO NOT REMOVE COVER (OR BACK). NO USER-SERVICEABLE PARTS INSIDE. REFER SERVICING TO QUALIFIED SERVICE PERSONNEL.

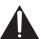

The exclamation point within an equilateral triangle is intended to alert the user to the presence of important operating and maintenance (servicing) instructions in the literature accompanying the appliance.

D3-4-2-1-1 A1 Fn

#### CAUTION

This product is a class 1 laser product classified under the Safety of laser products, IEC 60825-1:2007.

CLASS 1 LASER PRODUCT

D58-5-2-2a\_A1\_En

### WARNING

This equipment is not waterproof. To prevent a fire or shock hazard, do not place any container filled with liquid near this equipment (such as a vase or flower pot) or expose it to dripping, splashing, rain or moisture.

D3-4-2-1-3\_A1\_En

# WARNING

Before plugging in for the first time, read the following section carefully.

The voltage of the available power supply differs according to country or region. Be sure that the power supply voltage of the area where this unit will be used meets the required voltage (e.g., 230 V or 120 V) written on the rear panel.

D3-4-2-1-4\*\_A1\_En

#### **VENTILATION CAUTION**

When installing this unit, make sure to leave space around the unit for ventilation to improve heat radiation (at least 10 cm at top, 10 cm at rear, and 10 cm at each side).

#### WARNING

Slots and openings in the cabinet are provided for ventilation to ensure reliable operation of the product, and to protect it from overheating. To prevent fire hazard, the openings should never be blocked or covered with items (such as newspapers, table-cloths, curtains) or by operating the equipment on thick carpet or a bed.

D3-4-2-1-7b\*\_A1\_En

# **Operating Environment**

Operating environment temperature and humidity: +5 °C to +35 °C (+41 °F to +95 °F); less than 85 %RH (cooling vents not blocked)

Do not install this unit in a poorly ventilated area, or in locations exposed to high humidity or direct sunlight (or strong artificial light)

D3-4-2-1-7c\*\_A1\_En

If the AC plug of this unit does not match the AC outlet you want to use, the plug must be removed and appropriate one fitted. Replacement and mounting of an AC plug on the power supply cord of this unit should be performed only by qualified service personnel. If connected to an AC outlet, the cut-off plug can cause severe electrical shock. Make sure it is properly disposed of after removal. The equipment should be disconnected by removing the mains plug from the wall socket when left unused for a long period of time (for example, when on vacation).

D3-4-2-2-1a\_A1\_En

#### CAUTION

The & STANDBY/ON switch on this unit will not completely shut off all power from the AC outlet. Since the power cord serves as the main disconnect device for the unit, you will need to unplug it from the AC outlet to shut down all power. Therefore, make sure the unit has been installed so that the power cord can be easily unplugged from the AC outlet in case of an accident. To avoid fire hazard, the power cord should also be unplugged from the AC outlet when left unused for a long period of time (for example, when on vacation).

D3-4-2-2-2a\*\_A1\_En

This product is for general household purposes. Any failure due to use for other than household purposes (such as long-term use for business purposes in a restaurant or use in a car or ship) and which requires repair will be charged for even during the warranty period.

K041\_A1\_En

#### POWER-CORD CAUTION

Handle the power cord by the plug. Do not pull out the plug by tugging the cord and never touch the power cord when your hands are wet as this could cause a short circuit or electric shock. Do not place the unit, a piece of furniture, etc., on the power cord, or pinch the cord. Never make a knot in the cord or tie it with other cords. The power cords should be routed such that they are not likely to be stepped on. A damaged power cord can cause a fire or give you an electrical shock. Check the power cord once in a while. When you find it damaged, ask your nearest PIONEER authorized service center or your dealer for a replacement.

S002\* A1 En

## WARNING

To prevent a fire hazard, do not place any naked flame sources (such as a lighted candle) on the equipment.

D3-4-2-1-7a\_A1\_En

### For Taiwan exclusively

Taiwanese two pin flat-bladed plug

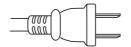

K056\_A1\_En

# Information for users on collection and disposal of old equipment and used batteries

(Symbol for )

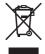

(Symbol examples) for batteries

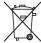

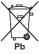

These symbols on the products, packaging, and/or accompanying documents mean that used electrical and electronic products and batteries should not be mixed with general household waste.

For proper treatment, recovery and recycling of old products and used batteries, please take them to applicable collection points in accordance with your national legislation.

By disposing of these products and batteries correctly, you will help to save valuable resources and prevent any potential negative effects on human health and the environment which could otherwise arise from inappropriate waste handling.

For more information about collection and recycling of old products and batteries, please contact your local municipality, your waste disposal service or the point of sale where you purchased the items.

These symbols are only valid in the European Union.

#### For countries outside the European Union:

If you wish to discard these items, please contact your local authorities or dealer and ask for the correct method of disposal.

K058a\_A1\_En

# Cautions on 3D Viewing

- If you should experience any fatigue or discomfort while viewing 3D images, stop viewing them.
- Children, particularly those under 6, may be more prone to sensitivity, so guardians should watch for any signs of fatigue or discomfort.
- When viewing 3D images, rest periodically.
   Extended viewing of 3D images without rest periods could cause fatigue or discomfort.

# **Contents**

| 01 Before you start                                                                          |                  |
|----------------------------------------------------------------------------------------------|------------------|
| What's in the box                                                                            |                  |
| Software Update                                                                              |                  |
| About operation of this player from a mobile device                                          |                  |
| (iPod, iPhone, iPad etc.)                                                                    | 6                |
| Types of discs/files that can be played                                                      |                  |
| Playable discs                                                                               | 7                |
| Playable files                                                                               | 12               |
| Remote Control                                                                               |                  |
| Front Panel                                                                                  |                  |
| Front Panel Display (BDP-450 only)                                                           |                  |
| Rear Panel                                                                                   | 10               |
| <b>02 Connecting up</b> Connecting using an HDMI cable                                       | 17               |
| About HDMI                                                                                   | 1 <i>1</i><br>17 |
| About Control Function with HDMI                                                             |                  |
| Connecting a TV                                                                              | 20               |
| Connecting an AV receiver or amplifier                                                       | 20               |
| Connecting video and audio cables                                                            | ∠ 1              |
| (BDP-150 only)                                                                               | 21               |
| Connecting an AV receiver or amplifier using an co-                                          | axial            |
| digital audio cable                                                                          |                  |
| Connecting components to the USB port                                                        |                  |
| Connecting the USB device                                                                    |                  |
| Connecting to the network through LAN interface                                              |                  |
| Connecting to a wireless LAN                                                                 |                  |
| Connecting the power cord                                                                    | 23               |
| <b>03 Getting Started</b> Making settings using the Setup Navigator menu                     | 0.4              |
| Operating the TV with the player's remote control                                            | 24               |
| (BDP-450 only)                                                                               | 25               |
| TV Preset code list                                                                          | 25               |
| 04 Playback                                                                                  |                  |
| Playing discs or files                                                                       |                  |
| Forward and reverse scanning                                                                 |                  |
| Skipping content                                                                             |                  |
| Playing in slow motion                                                                       |                  |
| Step forward and step reverse                                                                | 28               |
| Playing a specific section within a title or track repeatedly (A-B Repeat)                   | 0.0              |
| Playing repeatedly (Repeat Play)                                                             | 20<br>28         |
| Playing in the desired order (Programmed Play)                                               | 28               |
| Making bookmarks                                                                             |                  |
| Zoom                                                                                         | 29               |
| Playing photos as slideshows                                                                 |                  |
| Switching the subtitles                                                                      | 29               |
| Switching the audio                                                                          | 30               |
| Switching the secondary audio (BDP-450 only)<br>Switching the secondary video (BDP-450 only) | 30               |
| Switching the Secondary video (BDP-450 only) Switching the CD/SACD playback area             | 30<br>30         |
| Displaying the disc information                                                              | 31               |
| Enjoying BONLISVIEW or BD-LIVE                                                               | 31               |

| Playback functions Using the FUNCTION menu Playing from a specific time (Time Search) Playing a specific title, chapter, track or file (Search) Continuing playback from a specified position (Continued Viewing Playback) Playing specified range of discs, titles or chapter (track/file) in random order  05 Playback from Home Media Gallery | . 34 |
|----------------------------------------------------------------------------------------------------|------|
| About Home Media Gallery                                                                                                    | 35   |
| About network playback                                                                                                    | . 35 |
| Playback file on the network                                                                                                    |      |
| Disc/USB playback                                                                                                    | . 36 |
| Playing back image files                                                                                                    |      |
| Playing in the desired order (Playlist)                                                                                                    |      |
| Adding tracks/files                                                                                                    |      |
| Playing the Playlist                                                                                                    |      |
| Deleting tracks/files from the Playlist                                                                                                    | . 37 |
| 06 Playing the web contents                                                                                                    |      |
| Available web contents                                                                                                    |      |
| Playing the items                                                                                                    | . 38 |
| 07 Advanced settings                                                                                                    |      |
| Changing the settings                                                                                                    |      |
| Operating the Initial Setup screen                                                                                                    |      |
| Software updating                                                                                                    | . 46 |
| settingssettings to the factory default                                                                                                    | 47   |
| About how digital audio formats are output                                                                                                    | 48   |
| Language Code Table and Country/Area Code Table.                                                                                                    |      |
| Language Code Table                                                                                                    |      |
| Country/Area Code Table                                                                                                    |      |
| 08 Additional information                                                                                                    |      |
| Cautions on use                                                                                                    | . 50 |
| Moving the player                                                                                                    | . 50 |
| Place of installation                                                                                                    |      |
| Turn the power off when not using the player                                                                                                    |      |
| Condensation                                                                                                    |      |
| Cleaning the player                                                                                                    |      |
| glass doorglass door                                                                                                    |      |
| Cleaning the pickup lens                                                                                                    | . 51 |
| Handling discs                                                                                                    |      |
| Troubleshooting                                                                                                    |      |
| Playback                                                                                                    | . 52 |
| Control function                                                                                                    |      |
| Network                                                                                                    |      |
| Others                                                                                                    |      |
| Glossary                                                                                                    |      |
| Specifications                                                                                                    | . 55 |
|                                                                                                    |      |
|                                                                                                    |      |

# **Chapter 1**

# Before you start

# What's in the box

- · Remote control x 1
- Video/audio cable (yellow/white/red plugs) x 1 (BDP-150 only)
- · AAA/R03 dry cell batteries x 2
- · Warranty card (European and Russian models only)
- Power cord
- · Operating instructions (this document)

# Putting the batteries in the remote control

The batteries included with the player have been provided to allow you to check product operation and may not last long. We recommend using alkaline batteries that have a longer life.

# **∧** w

### WARNING

 Do not use or store batteries in direct sunlight or other excessively hot place, such as inside a car or near a heater. This can cause batteries to leak, overheat, explode or catch fire. It can also reduce the life or performance of batteries.

# $\Lambda$

#### Caution

- Do not use any batteries other than the ones specified. Also, do not use a new battery together with an old one.
- When loading the batteries into the remote control, set them in the proper direction, as indicated by the polarity marks (⊕ and ⊝).
- When inserting the batteries, make sure not to damage the springs on the battery's 
   ⊕ terminals.
   This can cause batteries to leak or overheat.
- Do not heat batteries, disassemble them, or throw them into flames or water.
- Batteries may have different voltages, even if they look similar. Do not use different kinds of batteries together.
- To prevent leakage of battery fluid, remove the batteries if you do not plan to use the remote control for a long period of time (1 month or more). If the fluid should leak, wipe it carefully off the inside of the case, then insert new batteries. If a battery should leak and the fluid should get on your skin, flush it off with large quantities of water.
- When disposing of used batteries, please comply with governmental regulations or environmental public institution's rules that apply in your country/area.

#### ♦ BDP-450

### 1 Open the rear cover.

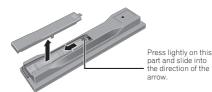

## 2 Insert the batteries (AAA/R03 x 2).

Insert as indicated by the  $\oplus/\ominus$  marks into the battery compartment.

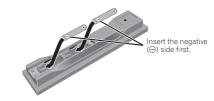

#### 3 Close the rear cover.

Close securely (a click should be heard).

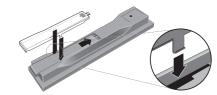

#### ♦ BDP-150

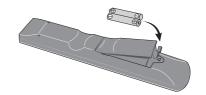

#### 1 Open the rear cover.

#### 2 Insert the batteries (AAA/R03 x 2).

Insert as indicated by the  $\oplus/\ominus$  marks into the battery compartment.

#### 3 Close the rear cover.

Close securely (a click should be heard).

# **M** Software Update

Product information on this player is provided on the Pioneer website. Check this website for update and service information on your Blu-ray disc player.

IN Europe:

http://www.pioneer.eu/

IN U.K.:

http://www.pioneer.eu/ http://www.pioneer.co.uk/

IN Russia:

http://www.pioneer.eu/ http://www.pioneer-rus.ru/

IN Hong Kong:

http://www.pioneerhongkong.com.hk/

IN Singapore:

http://www.pioneer.com.sg/firmwaredownload

IN Australia:

http://www.pioneer.com.au/

# **About operation of** this player from a mobile device (iPod, iPhone, iPad etc.)

The player can be controlled from a mobile device by installing the special application onto the mobile device.

For details, see the product information on the Pioneer website.

This special application may be changed or discontinued without notice.

# Types of discs/files that can be played

# **Playable discs**

Discs with the logo marks below indicated on the disc label, package or jacket can be played.

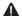

#### Caution

• Only the discs that have been finalized can be played.

|          |                                  |                                   | Application format |      |               |               |        |                 |                            |  |  |
|----------|----------------------------------|-----------------------------------|--------------------|------|---------------|---------------|--------|-----------------|----------------------------|--|--|
| D        | isc type                         | Logo                              | BDMV               | BDAV | DVD-<br>Video | DVD-<br>Audio | DVD VR | CD-DA<br>DTS-CD | DATA-<br>DISC <sup>1</sup> |  |  |
|          | BD-ROM                           |                                   | /                  | ✓    | Х             | Х             | Х      | Х               | Х                          |  |  |
| $BD^2$ . | BD-R                             |                                   | ✓                  | 1    | Х             | Х             | Х      | Х               | 1                          |  |  |
|          | BD-RE                            | Blu-ray Disc                      | 1                  | 1    | X             | Х             | Х      | Х               | ✓                          |  |  |
|          |                                  | VIDEO                             |                    |      |               |               |        |                 |                            |  |  |
|          | DVD-ROM                          | ROM                               | 1                  | ×    | 1             | ✓³            | ×      | ×               | 1                          |  |  |
| DVD      |                                  | AUDIO                             |                    |      |               |               |        |                 |                            |  |  |
|          | DVD-R <sup>2,4,5</sup>           | <b>DVD</b>                        | <b>√</b> 6         | ✓7   | 1             | ×             | 1      | Х               | 1                          |  |  |
|          | DVD-RW <sup>4,8</sup>            | <b>DVD</b>                        | <b>√</b> 6         | ✓7   | 1             | x             | 1      | ×               | /                          |  |  |
| •        | DVD+R <sup>2,4</sup>             |                                   | 1                  | Х    | 1             | Х             | Х      | Х               | /                          |  |  |
| •        | DVD+RW <sup>4</sup>              |                                   | 1                  | Х    | 1             | Х             | Х      | Х               | ✓                          |  |  |
| CD       | CD-DA<br>(Audio CD) <sup>9</sup> | COMPACT<br>CISC<br>ENGITAL ALIGNO | ×                  | ×    | ×             | ×             | ×      | <b>√</b>        | ×                          |  |  |
|          | op p4                            | SUPER AUDIO CD                    | Х                  |      | X             |               |        |                 |                            |  |  |
|          | CD-R <sup>4</sup>                |                                   | X                  | ×    | × ×           | Х             | х<br>х | · ·             | · ·                        |  |  |
|          | CD-RW <sup>4</sup>               |                                   | × ×                | ×    | × ×           | ×             | ×      | · /             | ✓<br>✓                     |  |  |
|          | CD-ROM                           |                                   | <i>X</i>           | ^    |               | ^             | ^      | 1               | <b>√</b>                   |  |  |

- 1. Discs on which video, image or audio files are recorded. This player does not support multisession discs or multiborder recording.
- Including dual-layered discs.
- 3. BDP-450 only.
- 4. Finalize them before playing them on this player.
- 5. DVD-R for Authoring discs (3.95 and 4.7 GB) cannot be played.
- 6. Including the AVCHD format.
- 7. Including the AVCREC format.
- 8. Version 1.0 DVD-RW discs cannot be played.
- Including Video CDs.

- "Blu-ray Disc", "Blu-ray" and "Blu-ray Disc" logo are trademarks of Blu-ray Disc Association.
- is a trademark of DVD Format/Logo Licensing Corporation.

# Discs that cannot be played

- HD DVDs
- DVD-RAM discs

It is possible that some discs other than the ones listed above may not be playable either.

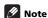

- Some discs cannot be played, even if one of the logo marks on the previous page is indicated.
- To play 8 cm discs, set the disc in the 8 cm disc depression in the center of the disc tray. No adapter is necessary. 8 cm BD-ROMs cannot be played.

# About playback of unauthorized copies

#### Cinavia Notice

This product uses Cinavia technology to limit the use of unauthorized copies of some commercially-produced film and videos and their soundtracks. When a prohibited use of an unauthorized copy is detected, a message will be displayed and playback or copying will be interrupted.

More information about Cinavia technology is provided at the Cinavia Online Consumer Information Center at http://www.cinavia.com. To request additional information about Cinavia by mail, send a postcard with your mailing address to: Cinavia Consumer Information Center, P.O. Box 86851, San Diego, CA, 92138, USA.

Copyright 2004-2010 Verance Corporation. Cinavia™ is a Verance Corporation trademark. Protected by U.S. Patent 7,369,677 and worldwide patents issued and pending under license from Verance Corporation. All rights reserved.

## \* About audio formats

The following audio formats are supported on this player:

- · Dolby TrueHD
- · Dolby Digital Plus
- · Dolby Digital
- . DTS-HD Master Audio
- · DTS-HD High Resolution Audio
- · DTS Digital Surround
- · MPEG audio (AAC)
- Linear PCM

To enjoy the surround sound of Dolby TrueHD, Dolby Digital Plus, DTS-HD Master Audio and DTS-HD High Resolution Audio, it is recommended to connect the player to an AV receiver or amplifier compatible with these audio formats using an HDMI cable. After loading a BD containing sound in one of these audio formats, select the audio format on the menu screen.

Manufactured under license from Dolby Laboratories. "Dolby" and the double-D symbol are trademarks of Dolby Laboratories.

Manufactured under license under U.S. Patent Nos: 5,956,674; 5,974,380; 6,226,616; 6,487,535; 7,392,195; 7,272,567; 7,333,929; 7,212,872 & other U.S. and worldwide patents issued & pending. DTS-HD, the Symbol, & DTS-HD and the Symbol together are registered trademarks & DTS-HD Master Audio | Essential is a trademark of DTS, Inc. Product includes software. © DTS, Inc. All Rights Reserved.

# Playing BDs

- BDs (BDMV) compatible with the formats below can be played.
  - Blu-ray Disc Read-Only (ROM) Format Version 2
  - Blu-ray Disc Recordable (R) Format Version 2
  - Blu-ray Disc Rewritable (RE) Format Version 3

This player supports BD-ROM Profile 5.

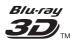

"Blu-ray 3D" and "Blu-ray 3D" logo are trademarks of Blu-ray Disc Association.

BONUSVIEW functions such as playback of secondary video (Picture-in-Picture) and secondary audio can be used. The data used with the BONUSVIEW functions (the secondary video (Picture-in-Picture) and secondary audio data) may be stored in the storage. For details on secondary video and secondary audio playback, refer to the disc's instructions.

# BONUS *VIEW*™

"BONUSVIEW" is trademark of Blu-ray Disc Association.

BD-LIVE functions such as downloading movie trailers or additional audio and subtitle languages and playing on-line games can be enjoyed over the Internet. The data downloaded with the BD-LIVE function (trailers, etc.) is stored in the storage. Refer to the disc's instructions for details about BD-LIVE functions.

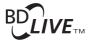

"BD-LIVE" logo is trademark of Blu-ray Disc Association. With BD-ROMs, it is possible to use BD-J (Java) applications to create highly interactive titles, for example including games.

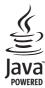

Oracle and Java are registered trademarks of Oracle and/or its affiliates. Other names may be trademarks of their respective owners.

- BDs (BDAV) compatible with the formats below can be played.
  - Blu-ray Disc Recordable (R) Format Version 1
  - Blu-ray Disc Rewritable (RE) Format Version 2

# Playing DVDs

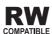

This label indicates playback compatibility with DVD-RW discs recorded in VR format (Video Recording format). However, for discs recorded with a record-only-once encrypted program, playback can only be achieved using a CPRM compatible device.

The AVCHD is a high definition (HD) digital video camera recorder format recording high-definition onto certain media by using highly efficient codec technologies.

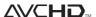

"AVCHD" and the "AVCHD" logo are trademarks of Panasonic Corporation and Sony Corporation.

# \* About region numbers

Blu-ray Disc Player and BD-ROM or DVD-Video discs are assigned region numbers according to the region in which they are sold.

This player's region numbers are:

- · BD-ROM:
  - Europe, Australia and New Zealand models: B
  - Russia models: C
  - Others: A
- DVD-Video:
  - Europe models: 2
  - Australia and New Zealand models: 4
  - Russia models: 5
  - Others: 3

Discs not including these numbers cannot be played. Discs playable on this player are as shown below.

- · BDs:
  - Europe, Australia and New Zealand models: B (including B) and ALL
  - Russia models: C (including C) and ALL
  - Others: A (including A) and ALL
- DVDs:
  - Europe models: 2 (including 2) and ALL
  - Australia and New Zealand models: 4 (including 4) and ALI
  - Russia models: 5 (including 5) and ALL
  - Others: 3 (including 3) and ALL

# Playing CDs

Regarding copy protected CDs: This player is designed to conform to the specifications of the Audio CD format. This player does not support the playback or function of discs that do not conform to these specifications.

# ❖ DualDisc playback

A DualDisc is a two-sided disc, one side of which contains DVD content — video, audio, etc. — while the other side contains non-DVD content such as digital audio material.

The DVD side of a DualDisc can be played on this player. The non-DVD, audio side of the disc is not compatible with this player.

It is possible that when loading or ejecting a DualDisc, the opposite side to that being played will be scratched. Scratched discs may not be playable.

For more detailed information on the DualDisc specification, please refer to the disc manufacturer or disc retailer.

# Playing discs created on computers or BD/DVD recorders

- It may not be possible to play discs recorded using a computer due to the application settings or computer's environment settings. Record discs in a format playable on this player. For details, contact the dealer.
- It may not be possible to play discs recorded using a computer or a BD/DVD recorder, if burn quality is not good due to characteristics of the disc, scratches, dirt on the disc, dirt on the recorder's lens, etc.

# About video, audio, and image files and folders

Audio and image files can be played on this player when the folders on the disc or USB device are created as described below.

Example of folder structure:

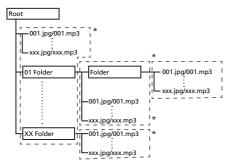

\* The number of folders and files within a single folder (including the root directory) is limited to a maximum of 256. Also, keep the number of folder layers to a maximum of 5.

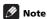

 The file and folder names displayed on this player may differ from those displayed on a computer.

# **Playable files**

Video, image and audio files recorded on BDs, DVDs, CDs or USB devices can be played.

# Supported video file formats

• Real RMVB (Only for ASEAN and Taiwan models)

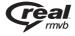

Real RMVB logo is a trademark or a registered trademark of RealNetworks, Inc.

#### DivX Plus HD

DivX Certified<sup>®</sup> to play DivX<sup>®</sup> and DivX Plus<sup>TM</sup> HD (H.264/MKV) video up to 1080p HD including premium content.

ABOUT DIVX VIDEO: DivX® is a digital video format created by DivX, LLC, a subsidiary of Rovi Corporation.

This is an official DivX Certified <sup>®</sup> device that plays DivX video. Visit divx.com for more information and software tools to convert your files into DivX videos.

#### ABOUT DIVX VIDEO-ON-DEMAND: This DivX

Certified device must be registered in order to play purchased DivX Video-on-Demand (VOD) movies. To obtain your registration code, locate the DivX VOD section in your device setup menu. Go to vod.divx.com for more information on how to complete your registration.

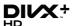

DivX<sup>®</sup>, DivX Certified<sup>®</sup>, DivX Plus<sup>TM</sup> HD and associated logos are trademarks of Rovi Corporation or its subsidiaries and are used under license.

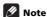

- This DivX® Certified device must be registered in order to play DivX Video-on-Demand (VOD) content. First generate the DivX VOD registration code for your device and submit it during the registration process. Important: DivX VOD content is protected by a DivX DRM (Digital Rights Management) system that restricts playback to registered DivX Certified devices. If you try to play DivX VOD content not authorized for your device, the message Authorization Error will be displayed and your content will not be played. Learn more at www.divx.com/vod.
  - This player's DivX VOD registration code can be checked at HOME MENU → Initial Setup → Playback → DivX(R) VOD DRM → Registration Code (page 43).
  - The number of views is restricted for some DivX VOD files. When such files are played on this player, the remaining number of views is displayed. Files for which the remaining number of views has reached 0 cannot be played (This DivX rental has expired is displayed). Files for which the number of views is not restricted can be played as many times as you like (the remaining number of views is not displayed).

# \* Table of Playable Files

|                                  |                                                                                | Playable media           |          |                                                                                                    |  |  |
|----------------------------------|--------------------------------------------------------------------------------|--------------------------|----------|----------------------------------------------------------------------------------------------------|--|--|
| Playable files<br>(Extensions)   | BD-R/RE/-R DL/<br>RE DL/-R LTH,<br>DVD-R/RW/-R DL/<br>+R/+RW/+R DL,<br>CD-R/RW | USB devices <sup>1</sup> | Network  | File specifications                                                                                                    |  |  |
| MP3<br>(.mp3)                    | 1                                                                              | <b>✓</b>                 | /        | Sampling frequencies: Up to 48 kHz<br>Bit rate: Up to 320 kbps<br>Audio type: MPEG-1 Audio Layer 3                                       |  |  |
| WMA<br>(.wma)                    | 1                                                                              | <b>✓</b>                 | ✓        | Sampling frequencies: Up to 48 kHz<br>Bit rate: Up to 192 kbps<br>Audio type: WMA version 9                                              |  |  |
| LPCM<br>(.wav)                   | 1                                                                              | <b>✓</b>                 | ✓        | Sampling frequencies: Up to 192 kHz<br>Quantization bitrate: 16 bit<br>Channel: 2ch                                                      |  |  |
| FLAC<br>(.flac)                  | 1                                                                              | <b>✓</b>                 | х        | Sampling frequencies: Up to 192 kHz<br>Quantization bitrate: 16 bit, 24 bit<br>Channel: 2ch                                              |  |  |
| JPEG<br>(.jpg/.jpeg)             | 1                                                                              | 1                        | 1        | Maximum resolution: 4 000 x 3 000 pixels                                                                                                 |  |  |
| DivX<br>(.avi/.divx/.mkv)        | /                                                                              | <b>/</b>                 | <b>/</b> | Supported versions: Through DivX® PLUS HD<br>Maximum resolution:<br>Up to 1 920 x 1 080 (DivX® PLUS HD)<br>Up to 1 280 x 720 (MKV)       |  |  |
| MP4<br>(.mp4)                    | 1                                                                              | 1                        | 1        | Maximum resolution: Up to 1 920 x 1 080<br>Video: MPEG4, MPEG-4 AVC (level 4.1)<br>Audio: AAC, MP3                                       |  |  |
| WMV<br>(.wmv)                    | 1                                                                              | 1                        | 1        | Maximum resolution: Up to 1 280 x 720<br>Video: WMV9, WMV9AP (VC-1)<br>Audio: WMA                                                        |  |  |
| AVI<br>(.avi)                    | 1                                                                              | /                        | /        | Maximum resolution: Up to 1 920 x 1 080<br>Video: MPEG4<br>Audio: MP3, AAC, AC-3                                                         |  |  |
| 3GP <sup>2</sup><br>(.3gp)       | 1                                                                              | /                        | /        | Maximum resolution: Up to 1 920 x 1 080, up to<br>8 Mbps<br>Video: H.263, MPEG4, H.264<br>Audio: MPEG-4 AAC                              |  |  |
| FLV <sup>2</sup><br>(.flv)       | 1                                                                              | <b>√</b>                 | /        | Video: Sorenson H.263 (FLV1), On2 VP6 (FLV4),<br>Screen video, H.264<br>Audio: MP3, ADPCM, Linear PCM, Nellymoser,<br>Speex, AAC, HE-AAC |  |  |
| RMVB <sup>3</sup><br>(.rm/.rmvb) | 1                                                                              | /                        | х        | Maximum resolution: Up to 1 280 x 720<br>Video: RealVideo <sup>®</sup><br>Audio: RealAudio <sup>®</sup> , AAC                            |  |  |

- 1. This unit supports FAT16, FAT32 and NTFS file systems.
- 2. BDP-450 only
- 3. Only for ASEAN and Taiwan models.

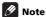

- Depending on the file structure and server capacity, it may not be possible to play certain files, even for files indicated on the table of playable files above.
- Files protected by DRM (Digital Rights Management) cannot be played.
- AVCHD contents cannot be played via LAN.

# Part Names and Functions

# **Remote Control**

## **♦ BDP-450**

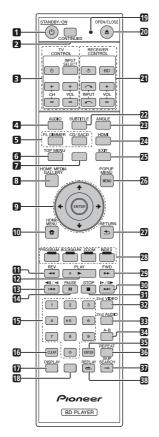

## ♦ BDP-150

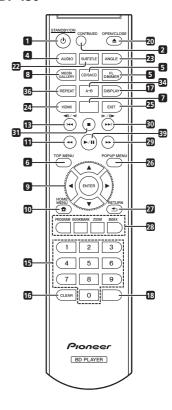

- O STANDBY/ON Press to turn the power on and off.
- 2 CONTINUED Use to continue playback from a specified position. (page 34)
- **3 TV CONTROL** (page 25)
- 4 AUDIO (page 30)
- 5 FL DIMMER

BDP-450 – Each time this is pressed, the brightness of the front panel display changes and/or the lighting status of the indicators on the front panel switches as shown in the table below.

| Front nanol display | Indicators |        |  |  |  |
|---------------------|------------|--------|--|--|--|
| Front panel display | PQLS       | FL OFF |  |  |  |
| Bright              | Lights     | Off    |  |  |  |
| Middle              | Lights     | Off    |  |  |  |
| Dark                | Lights     | Off    |  |  |  |
| Off                 | Off        | Lights |  |  |  |

**BDP-150** – Each time this is pressed, the brightness of the front panel display switches (in 4 levels).

#### CD/SACD

For hybrid discs, press to switch between the CD and SACD layers (page 30).

- 6 TOP MENU Press to display the top menu of the BD-ROM or DVD-Video.
- 7 U.K. models: NETFLIX (page 38) Others: FUNCTION – (page 33)
- **8 HOME MEDIA GALLERY** (BDP-450) (page 35) **MEDIA GALLERY** (BDP-150) (page 35)
- 9 **↑/↓/←/→** (BDP-450) **▲/▼/∢/▶** (BDP-150)

Use to select items, change settings and move the cursor.

**ENTER** – Press to execute the selected item or enter a setting that has been changed, etc.

- 11 **◄ REV** (page 27)
- **12** ► **PLAY** (page 27)
- **13** | **◄◄/ ◄॥/ ◄ |** (pages 27 and 28)
- 14 II PAUSE (page 27)
- **15 Number buttons** Use these to select and play the title/chapter/track you want to view or listen to and to select items from menus.
- 16 CLEAR Press to clear the numeric number, etc.
- 17 **DISPLAY** (page 31)
- **18** U.K. models: **FUNCTION** (page 33) Others: **KEYLOCK** (page 14)

- 19 Remote control LED Lights when a command is sent from the remote control. Flashes while the TV band code is being set.
- 20 ▲ OPEN/CLOSE Press to open and close the disc tray.
- 21 RECEIVER CONTROL
- 22 SUBTITLE (page 29)
- 23 ANGLE (page 29)
- **24 HDMI**

**BDP-450** – The **HDMI Mode** switches each time this is pressed (pages 18 and 41). When pressed and held for over 2 seconds, resolution of the video output from the **HDMI OUT** terminal switches (page 41).

**BDP-150** – Use to switch the resolution of the video signals output from the **HDMI OUT** terminal (page 41).

- 25 EXIT (page 38)
- **26 POP UP MENU/MENU** Press to display the BD-ROM or DVD-Video menus.
- 27 **SETURN** Press to return to the previous screen.
- 28 Color buttons Use these to navigate BD-ROM menus

PROGRAM - (page 28)

BOOK MARK - (page 29)

**ZOOM** - (page 29)

INDEX - (page 29)

- **29** ►► **FWD** (page 27)
- **30 I**►/**I**I►/►►I (pages 27 and 28)
- **31 STOP** (page 27)
- **32 2nd VIDEO** (page 30)
- **33 2nd AUDIO** (page 30)
- 34 A-B (page 28)
- **35 ENTER** Press to execute the selected item or enter a setting that has been changed, etc.
- **36 REPEAT** (page 28)
- 37 → SKIP SEARCH Press to skip 30 seconds ahead when → SKIP SEARCH is pressed during playback.
- 38 ← REPLAY Press to jump back 10 seconds when ← REPLAY is pressed during playback.
- **39** ►/II (page 27)

# Keylock function (not applicable for the U.K. model of the BDP-150)

You can set the keylock to prevent accidental operations. This function allows TVs compatible with control function with HDMI to also perform a Key Lock on the player.

Press and hold KEYLOCK for more than 2 seconds.

- Each time you perform this operation, the function is activated or deactivated.
- If you try to operate the player while the keylock function is set, LOCK lights on the front panel display.

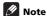

- To operate an AV receiver equipped with a remote control mode setting using the RECEIVER CONTROL buttons, set the AV receiver's remote control mode to "1". For details, see the AV receiver's operating instructions.
- This remote control unit is equipped with two ENTER buttons (9 and 35 listed above).
- These instructions mainly refer to the remote control buttons for the BDP-450. For the BDP-150, please replace the buttons as shown below.

| BDP-450                                   | BDP-150                                   |  |
|-------------------------------------------|-------------------------------------------|--|
| <b>↑</b> / <b>↓</b> / <b>←</b> / <b>→</b> | <b>▲</b> / <b>▼</b> / <b>◄</b> / <b>▶</b> |  |
| ► PLAY                                    | <b>▶</b> /II                              |  |
| II PAUSE                                  | <b>&gt;</b> /11                           |  |
| HOME MEDIA GALLERY                        | MEDIA GALLERY                             |  |

Front Panel 01

### ♦ BDP-450

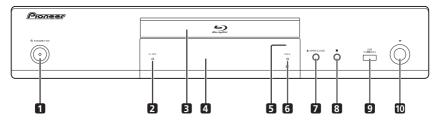

## **♦ BDP-150**

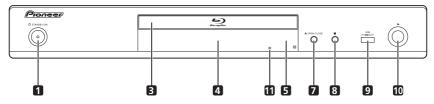

- O STANDBY/ON Press to turn the power on and off.
  - For the BDP-450, if the power cannot be turned off (to standby), press and hold the button for over 5 seconds. The unit restarts and can now be operated.
- 2 FL OFF indicator (BDP-450 only) (page 13)
- 3 Disc tray
- 4 Front panel display
  - Only the counter display is provided on the BDP-150.
- 5 Remote control sensor Point the remote control to this, then operate it within approximately 7 m. The player may have trouble capturing remote control signals if there is a fluorescent light nearby. If this happens, move the player away from the fluorescent light.

- 6 PQLS indicator (BDP-450 only) (page 19)
- 8 - Press to stop playback.
- 9 USB port (page 22)
- 10 ► Press to start playback.
- 11 Reset button (BDP-150 only) If the power cannot be turned off (set to standby), use a thin rod to press this button. The unit restarts, at which point it is again operable.

# Front Panel Display (BDP-450 only)

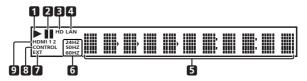

- 1 ► This lights during playback.
- 2 II This lights when pausing.
- 3 HD This lights when an HDMI cable is connected and video signals are being output with a resolution of 1080/50i, 1080/50p, 720/50p, 1080/24p, 1080/60i, 1080/60p or 720/60p.
- 4 LAN This lights when connected to a network.
- 5 Character display Displays the title/chapter/track number, elapsed time, etc.

- 6 24HZ/50HZ/60HZ The frequency of the video frame or field being output lights.
- 7 EXT This lights when a USB device is connected.
- **8 CONTROL** This lights when the **Control** setting is turned on.
- 9 HDMI 1 2 This lights when an HDMI device is connected. [1] lights when the device is connected to the HDMI OUT (MAIN) terminal, [2] lights when the device is connected to the HDMI OUT (SUB) terminal.

# **Rear Panel**

#### ♦ BDP-450

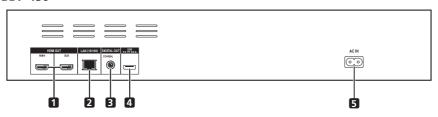

## **♦ BDP-150**

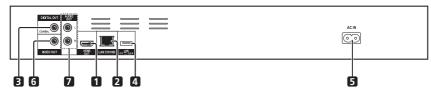

- 1 HDMI OUT terminal (page 17)
- 2 LAN (10/100) terminal (page 23)
- 3 DIGITAL OUT (COAXIAL) terminal (page 22)
- 4 USB port (page 22)

- 5 AC IN (page 23)
- 6 VIDEO OUT terminal (BDP-150 only)— (page 21)
- 7 AUDIO OUT terminals (BDP-150 only) (page 21)

### \* About the HDMI terminals on the BDP-450

**MAIN** – Connect with an HDMI-compatible TV or/and AV receiver or amplifier. This is the terminal that is used mainly. **SUB** – Connect with an HDMI compatible AV receiver or amplifier.

# Chapter 2 Connecting up

Be sure to turn off the power and unplug the power cord from the power outlet whenever making or changing connections.

After connecting, make the settings at the **Setup Navigator** or **Initial Setup** menu according to the type of cable connected (page 24).

Also refer to the operating instructions for the device being connected.

# Connecting using an HDMI cable

The audio and video signals can be transferred to HDMI-compatible devices as digital signals with no loss of sound or video quality.

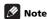

- Make the settings at the Setup Navigator menu according to the connected HDMI-compatible device (page 24). For the BDP-450, make the HDMI Mode setting at the Initial Setup menu according to the connection of the devices to the player (pages 18 and 41).
- 1080p video signals may not be output, depending on the HDMI cable being used.

# **About HDMI**

This player incorporates the High-Definition Multimedia Interface  $(HDMI^{\textcircled{@}})$  technology.

# HDMI

The terms HDMI and HDMI High-Definition Multimedia Interface, and the HDMI Logo are trademarks or registered trademarks of HDMI Licensing, LLC in the United States and other countries.

The player supports Deep Color.

The conventional players can transmit a video signal with 8 bit color depth in the YCbCr 4:4:4 or RGB format; the players supporting Deep Color can transmit a video signal with a color bit depth of greater than 8 bits per color component. Subtle color gradations can be reproduced when this player is connected to a TV that supports Deep Color.

This product is compatible with "x.v.Color" that have the capability to realize a wide-gamut color space based on the xvYCC specifications.

Playing video signals conforming to "xvYCC" standards on this player when this player is connected to an

"x.v.Color"-compatible TV, etc., expands color reproduction capabilities, allowing natural colors to be reproduced more faithfully than ever.

"x.v.Color" is a promotion name given to the products that have the capability to realize a wide-gamut color space based on the international standard specifications defined as xYCC.

# x.v.Color

"x.v.Color" and x.v.Color are trademarks of Sony Corporation.

# Playable audio signals through the HDMI OUT terminal

- · Dolby TrueHD
- · Dolby Digital Plus
- · Dolby Digital
- DTS-HD Master Audio
- · DTS-HD High Resolution Audio
- · DTS Digital Surround
- MPEG-2 AAC (Only for ASEAN and Taiwan models)
- · Linear PCM

Linear PCM audio signals meeting the following conditions can be output:

- Sampling frequency: 32 kHz to 192 kHz
- Number of channels: Up to 8 (up to 6 for a 192 kHz sampling frequency)
- · DSD audio

#### When connected to a DVI device

- It is not possible to connect DVI devices (computer displays, for example) that are not compatible with HDCP. HDCP is a specification to protect audiovisual content across the DVI/HDMI interface.
- · No audio signals are output.
- This player is designed for connection with HDMIcompatible devices. When connected to a DVI device, it may not operate properly depending on the DVI device.

# About Control Function with HDMI

The functions work when a control function with HDMIcompatible Pioneer Flat Screen TV or AV system (AV receiver or amplifier, etc.) is connected to the player using an HDMI cable.

Also refer to the operating instructions for the Flat Screen TV and AV system (AV receiver or amplifier, etc.).

# **❖** To use the control function with HDMI

- The control function with HDMI operates when control function with HDMI is set to On for all devices connected with HDMI cables
- Once the connections and the settings of all the devices are finished, be sure to check that the player's picture is output to the Flat Screen TV. (Also check after changing the connected devices and reconnecting HDMI cables.) The control function with HDMI may not operate properly if the player's picture is not properly output to the Flat Screen TV.
- Use High Speed HDMI<sup>®</sup>/TM Cables when using the control function with HDMI. The control function with HDMI may not operate properly if other HDMI cables are used
- For some models, the control function with HDMI may be referred to as "KURO LINK" or "HDMI Control".
- The control function with HDMI does not work with devices of other brands, even if this player is connected with an HDMI cable.

# What the control function with HDMI can do

 Outputting the optimum picture quality to a Flat Screen TV compatible with the control function with HDMI.

When the control function with HDMI is enabled, video signals with the optimum picture quality for control function with HDMI are output from the player's HDMI terminal.

 Operating the player with the Flat Screen TV's remote control.

Such player operations as starting and stopping playback and displaying the menus can be performed from the Flat Screen TV.

 The player's playback picture is displayed on the Flat Screen TV's screen. (Auto-select function)

The input switches automatically on the Flat Screen TV and AV system (AV receiver or amplifier, etc.) when playback is started on the player or the HOME MENU is displayed. When the input is switched, the playback picture, the HOME MENU appears on the Flat Screen TV

### The power of the Flat Screen TV and the player turns on and off automatically. (Simultaneous power function)

When playback on the player is started or the HOME MENU is displayed, if the Flat Screen TV's power was off, its power turns on automatically. When the Flat Screen TV's power is turned off, the player's power automatically turns off.

# Setting the HDMI Mode (Only for BDP-450)

The BDP-450 has two **HDMI OUT** (**MAIN**, **SUB**) terminals. See page 16 for the details on these terminals.

The **HDMI Mode** needs to be selected before playback to use the control function appropriately.

To make the setting, press **HOME MENU** to display the Home Menu, select **Initial Setup** → **Audio Output** → **HDMI Mode**.

See the table below and set up the **HDMI Mode** according to your connection style.

| HDMI          | HD    | MI OUT | MAIN    | HDMI OUT SUB |       |         |  |
|---------------|-------|--------|---------|--------------|-------|---------|--|
| Mode          | Video | Audio  | Control | Video        | Audio | Control |  |
| Dual          | 1     | 1      | 1       | 1            | 1     | Х       |  |
| Separate      | /     | Х      | Х       | Х            | ✓     | ✓       |  |
| Pure<br>Audio | Х     | х      | Х       | Х            | 1     | 1       |  |

# **A** Caution

 When signals are being output simultaneously from the HDMI OUT (MAIN) and HDMI OUT (SUB) terminals, the video is output with the optimum picture quality for the TV connected to the HDMI OUT (MAIN). Depending on the combination of TVs being used, it may not be possible to output video signals from the HDMI OUT (SUB) terminal. The audio is output in an audio format that can be output from both the HDMI OUT (MAIN) and HDMI OUT (SUB) terminals.

### \* Sound Retriever Link

### **About Sound Retriever Link**

Sound Retriever Link is a sound quality correction control technology that automatically adjusts the compressed sound quality for the connected AV receiver using HDMI control function.

Sound Retriever Link function allows you to enjoy higher quality audio by setting the connected AV receiver's Sound Retriever function automatically.

Sound Retriever Link function on this player works exclusively with the following situations.

- When playing via a network or playing PC contents stored on a USB device.
- The Pioneer AV receiver compatible with Sound Retriever Link function is connected to this player through an HDMI cable and the player's setting is set as shown below (page 42).

Control: On

- Also refer to the instructions of the AV receiver.
- See Pioneer website about AV receivers compatible with Sound Retriever Link function.

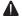

#### Caution

 Connect the player directly to the Pioneer AV receiver compatible with Sound Retriever Link function. Interrupting a direct connection with an amplifier or AV converter (such as an HDMI switch) can cause malfunction.

# Stream Smoother (only for BDP-450)

Stream Smoother is a function that automatically improves picture quality when playing network video contents by using a built-in high picture quality circuit to reduce mosquito noise, block noise, etc.

Stream Smoother function on this player works exclusively with the following situations.

· When playing a video distribution service on a network or PC contents stored on a medium.

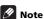

### . On the BDP-450, this function is activated even when no AV receiver is connected

# Stream Smoother Link (only for **BDP-150)**

#### **About Stream Smoother Link**

Stream Smoother Link is a function that improves picture quality of network video contents using the control function with HDMI. Stream Smoother Link function allows you to enjoy a high quality picture with less noise by setting the connected AV receiver's Stream Smoother function automatically.

Stream Smoother Link function on this player works exclusively with the following situations.

- · When playing a video distribution service on a network or PC contents stored on a medium.
- The Pioneer AV receiver with Stream Smoother Link function is connected to this player through an HDMI cable and the player's setting is set as shown below (page 42). Also refer to the instructions for the AV receiver.

Control: On

See Pioneer website about AV receivers compatible with Stream Smoother Link function.

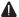

#### Caution

· Connect the player directly to the Pioneer AV receiver compatible with Stream Smoother Link function. Interrupting a direct connection with an amplifier or AV converter (such as HDMI switch) can cause malfunction.

# About the PQLS function (Only for BDP-450)

PQLS (Precision Quartz Lock System) is a digital audio transfer control technology using the HDMI control function. The player's output signals are controlled from the AV receiver to achieve high sound quality playback using the receiver's quartz oscillator. This eliminates the influence of the jitter generated during signal transfer which can adversely affect the sound quality.

- This player supports the functions below.
  - The "POLS 2ch Audio" function that is activated when playing music CDs (CD-DAs)
  - The "POLS Multi Surround" function that is activated when playing all discs (BDs, DVDs, etc.) with linear PCM audio output
  - The "PQLS Bitstream" function that is activated when playing with bitstream audio output
- . The various PQLS functions are activated when a Pioneer AV receiver supporting the PQLS functions is connected directly to the **HDMI OUT** terminal with an HDMI cable and the player's settings are set as shown below (page 42).

#### Control: On

- Also refer to the AV receiver's operating instructions.
- See the Pioneer website for AV receivers supporting the POLS function.

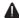

#### Caution

- . The PQLS function may stop working when the video output resolution is switched. The PQLS function will start working again once playback is stopped then restarted.
- . When the PQLS 2ch function is activated, the output from the player's **VIDEO OUTPUT** jacks may not have the proper colors. If this happens, connect the TV and AV receiver's HDMI terminals to view the picture.
- Turn on the power of the AV receiver connected to the **HDMI OUT** terminal, then start playback of the disc.

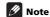

 PQLS indicator on the player's front panel display lights when the PQLS function is activated (page 15).

# **Connecting a TV**

See Connecting an AV receiver or amplifier on the right column to connect an AV receiver or amplifier using an HDMI cable.

# **A** Caution

- Hold the plug when connecting and disconnecting the cable.
- Placing a load on the plug could result in faulty contact and no video signals being output.

### ❖ BDP-450

Connect a TV to the HDMI OUT (MAIN) terminal.

BDP-450's rear panel

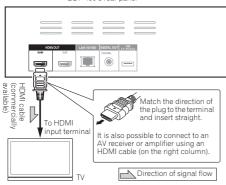

It is also possible to connect a TV via AV reciever or amplifier to **HDMI OUT (MAIN)** terminal. See *Connecting an AV receiver or amplifier* on the right column.

# **A** Caution

• Make sure to set **HDMI Mode** to **Dual** (page 41).

#### ❖ BDP-150

BDP-150's rear panel

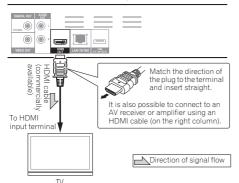

# Connecting an AV receiver or amplifier

Connect to an AV receiver or amplifier in order to enjoy the surround sound of Dolby TrueHD, Dolby Digital Plus, Dolby Digital, DTS-HD Master Audio, DTS-HD High Resolution Audio or DTS Digital Surround. For instructions on connecting the TV and speakers to the AV receiver or amplifier, refer to the operating instructions for AV receiver or amplifier.

# $\Lambda$

# Caution

- Hold the plug when connecting and disconnecting the cable.
- Placing a load on the plug could result in faulty contact and no video signals being output.

### ❖ BDP-450

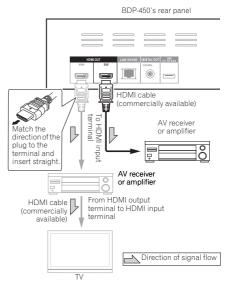

#### Achieving better video and sound quality

When connecting one TV (or projector) and AV amplifier to the player, connect in such a way that the video and audio signals are transferred separately in order to achieve higher quality video and sound.

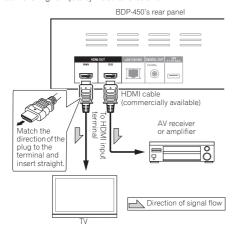

# Caution

- Make sure to set **HDMI Mode** to **Separate** (page 41).
- If the AV amplifier connected to the HDMI OUT (SUB) terminal is also connected to a TV, the TV's input may switch automatically. If this happens, turn off the control function with HDMI on the TV.

#### ♦ BDP-150

BDP-150's rear panel

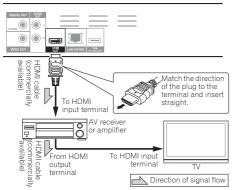

# Connecting video and audio cables

# Note

- Make the settings in the Setup Navigator menu according to the type of cable connected (page 24).
- · To output video signals from this player, connect using a video cable (not including when connected using an HDMI cable).

# Connecting a TV using a video/audio cable (BDP-150 only)

# Caution

 Connect the player's video output directly to your TV.

This player supports the analog copy protection technology. Therefore, the picture may not be displayed properly if this player is connected to a TV via a DVD recorder/video deck or when playing the player's output material that is recorded by a DVD recorder/video deck. Furthermore, the picture may not be displayed properly due to the copy protection when the player is connected to a TV with a built-in video deck. For details, contact the manufacturer of vour TV.

RDP-150's rear panel

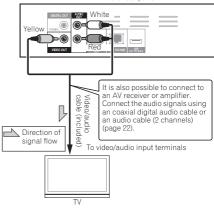

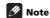

- · Video signals are output with a resolution of 480/576I or 480/576P when this player is connected using a video cable.
- · Depending on the output video resolution setting, the picture may not be output.

# Connecting an AV receiver or amplifier using an coaxial digital audio cable

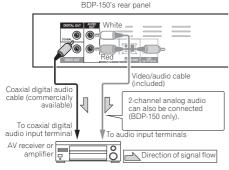

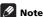

 To switch the video from the AV receiver or amplifier, also connect the video output terminals.

# Connecting components to the USB port

# **About USB devices**

The USB devices that can be connected to the player are as shown below.

- USB 2.0-compatible USB flash drive (capacity of 1 GB or greater, 2 GB or greater recommended) or HDD (capacity 2 TB or less)
- File system: FAT16, FAT32 or NTFS

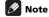

- Devices formatted with a file system other than the above cannot be used.
- USB devices may not be recognized if they contain multiple partitions.
- Some USB devices may not operate with this player.
- · Operation of USB devices is not guaranteed.

# **Connecting the USB device**

# $\Lambda$

## Caution

- Be sure to turn the player's power off before connecting or disconnecting USB devices.
- Use empty USB devices (on which nothing is stored).
- When using an external hard disk as the external storage device, be sure to turn on the hard disk's power before turning on the player's power.
- If the USB device is write-protected, be sure to disable the write-protection.
- When connecting the USB cable, hold onto the plug, set the plug in the proper direction for the port and insert it horizontally.
- Placing excessive loads on the plug may result in poor contact, making it impossible to write data on the USB device.
- When a USB device is connected and the player's power is turned on, do not unplug the power cord.

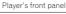

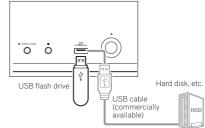

BDP-450's rear panel

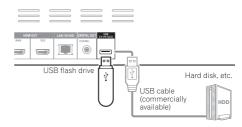

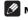

- Devices may not work if connected to the USB port via a memory card reader or USB hub.
- · Use a USB cable with a length of 2 meters or less.

# Connecting to the network through LAN interface

By connecting this player to the network via the LAN terminal, you can play audio files stored on the components on the network, including your computer, using HOME MEDIA GALLERY inputs.

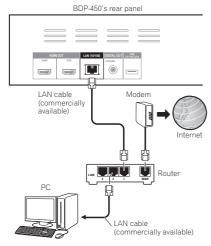

Connect the LAN terminal on this receiver to the LAN terminal on your router (with or without the built-in DHCP server function) with a straight LAN cable (CAT 5 or higher).

Turn on the DHCP server function of your router. In case your router does not have the built-in DHCP server function, it is necessary to set up the network manually. For details, see *Setting the IP address* on page 45.

# LAN terminal specifications

LAN terminal: Ethernet jack (10BASE-T/100BASE-TX)

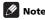

- Refer to the operation manual of the equipment you have as the connected equipment and connection method may differ depending on your Internet environment
- When using a broadband Internet connection, a contract with an Internet service provider is required.
   For more details, contact your nearest Internet service provider.

# **Connecting to a wireless LAN**

Wireless connection to the network is possible through a wireless LAN connection. Use the separately sold AS-WL300 for connection.

 Refer to the operating instructions of AS-WL300 for the setting details.

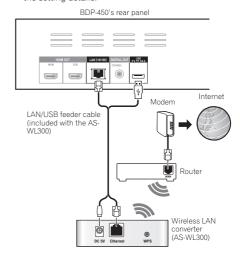

# Connecting the power cord

Connect the power cord after all the connections between devices have been completed.

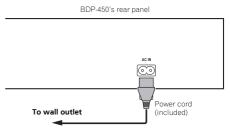

# **Chapter 3**

# **Getting Started**

# Making settings using the Setup Navigator menu

Be sure to perform these settings when using the player in the following situations.

- When you use the player for the first time.
- · After Initial Setup format.
- · After updating the player's software.

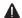

### Caution

- Before turning on the power, check that the connections between the player and other devices are correct. Also, turn on the power of the devices connected to the player before turning on the player's power.
- When using a Pioneer Flat Screen TV or front projector compatible with the Control function, set Control to On on the connected device before turning on the player's power.

BDP-450

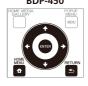

**BDP-150** 

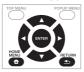

- 1 Turn on the TV's power and switch the input. See the TV's operating instructions for the details of operating the TV.
- 2 Turn on the player's power. Press & STANDBY/ON.

Check that the Setup Navigator menu is displayed.

# If the Setup Navigator menu is not displayed

- 3 Start Setup Navigator.

Press ENTER.

- Setup Navigator starts.
- 4 Select the OSD language.

Use **↑**/**↓** to select, then press **ENTER**.

When a Pioneer Flat Screen TV that is compatible with Control function is connected to this player's **HDMI OUT** terminal, language settings are imported from the Pioneer Flat Screen TV's language settings before **Setup Navigator** begins.

5 Select the appropriate output resolution for the connected TV.

Use **↑**/**↓** to select, then press **ENTER**.

6 Select the appropriate aspect for the connected TV

Use ↑/↓ to select, then press ENTER.

- 7 Close the Setup Navigator menu.
  Press ENTER.
  - Setup Navigator finishes and the setting is stored.
  - Press 
     RETURN to go back to the previous screen.

# **Operating the TV with** the player's remote control (BDP-450 only)

When the manufacturer code for your brand of TV is set on the player's remote control, the TV can be operated using the player's remote control.

# Caution

- For some models it may not be possible to operate the TV with the player's remote control, even for TVs of brands listed on the manufacturer code list.
- . The setting may be restored to the default after the batteries are replaced. If this happens, reset it.

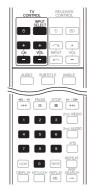

## 1 Input the 2-digit manufacturer code.

Press the number buttons (0 to 9) to input the code while pressing TV CONTROL &

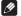

# Note

- . The factory default setting is 00 (PIONEER).
- If you make a mistake when inputting the code. release TV CONTROL & then start over from the beginning
- When there are multiple codes for a manufacturer, try inputting them in the indicated order until the TV can be operated.

# 2 Check that the TV can be operated.

Operate the TV using TV CONTROL

♂ – Press to turn the TV's power on and off.

INPUT SELECT - Press to switch the TV's input.

CH +/- - Press to select the TV channel.

VOL +/- - Press to adjust the volume.

# **TV Preset code list**

**GRAETZ** 31, 42

#### Manufacturer Code(s)

PIONEER 00, 31, 32, 07, 36, 42, 51, GPM 41 **ACURA** 44 ADMIRAL 31 **AIWA** 60 **AKAI** 32, 35, 42 AKURA 41 ALBA 07, 39, 41, 44 AMSTRAD 42, 44, 47 **ANITECH** 44 **ASA** 45 ASUKA 41 AUDIOGONIC 07, 36 BASIC LINE 41, 44 BAUR 31, 07, 42 BEKO 38 BEON 07 **BLAUPUNKT** 31 **BLUE SKY** 41 RITIF STAR 18 **BPL** 18 **BRANDT** 36 **BTC** 41 BUSH 07, 41, 42, 44, 47, 56 CASCADE 44 CATHAY 07 **CENTURION** 07 CGB 42 **CIMLINE** 44 CLARIVOX 07 **CLATRONIC** 38 CONDOR 38 **CONTEC** 44 CROSLEY 32 **CROWN** 38, 44 CRYSTAL 42 CYBERTRON 41 **DAEWOO** 07, 44, 56 DAINICHI 41 DANSAI 07 **DAYTON** 44 **DECCA** 07, 48 **DIXI** 07, 44 **DUMONT** 53 **FI IN** 07 ELITE 41 ELTA 44 **EMERSON** 42 ERRES 07 FERGUSON 07, 36, 51 FINLANDIA 35, 43, 54 FINLUX 32, 07, 45, 48, 53, 54 FIRSTLINE 40, 44 FISHER 32, 35, 38, 45 FORMENTI 32, 07, 42 FRONTECH 31, 42, 46 FRONTECH/PROTECH 32 **FUJITSU** 48 FUNAI 40, 46, 58 GBC 32, 42 GE 00, 01, 08, 07, 10, 11, 17, 02, 28 18 GEC 07, 34, 48 **GELOSO** 32, 44 **GENERAL** 29 **GENEXXA** 31, 41

**GOLDSTAR** 10, 23, 21, 02, 07, 50

GOODMANS 07, 39, 47, 48, 56

GORENIE 38

GRANADA 07, 35, 42, 43, 48 **GRADIENTE** 30, 57 **GRANDIN** 18 GRUNDIG 31 53 HANSEATIC 07, 42 **HCM** 18, 44 HINARI 07, 41, 44 HISAWA 18 HITACHI 31, 33, 34, 36, 42, 43, 54, 06, 10, 24, 25, 18 HUANYU 56 HYPSON 07, 18, 46 ICE 46, 47 **IMPERIAL** 38, 42 INDIANA 07 INGELEN 31 INTERFUNK 31, 32, 07, 42 **INTERVISION** 46, 49 ISUKAI 41 ITC 42 ITT 31, 32, 42 **JEC** 05 JVC 13, 23 **KAISUI** 18, 41, 44 KAPSCH 31 KENDO 42 **KENNEDY** 32, 42 KORPEL 07 KOYODA 44 **LEYCO** 07, 40, 46, 48 LIESENK&TTER 07 LOFWE 07 LUXOR 32, 42, 43 M-ELECTRONIC 31, 44, 45, 54, 56, 07, 36, 51 MAGNADYNE 32, 49 MAGNAFON 49 MAGNAVOX 07, 10, 03, 12, 29 **MANFSTH 39 46** MARANTZ 07 MARK 07 MATSUI 07, 39, 40, 42, 44, 47, 48 MCMICHAEL 34 MEDIATOR 07 MEMOREX 44 MFT7 31 MINERVA 31, 53 MITSUBISHI 09, 10, 02, 21, 31 MULTITECH 44, 49 **NEC** 59 NECKERMANN 31, 07 **NEI** 07, 42 NIKKAI 05, 07, 41, 46, 48 **NOBLIKO** 49 **NOKIA** 32, 42, 52 NORDMENDE 32, 36, 51, 52 OCEANIC 31, 32, 42 ORION 32, 07, 39, 40 OSAKI 41, 46, 48 OSO 41 **OSUME** 48 OTTO VERSAND 31, 32, 07, 42 PALLADIUM 38 PANAMA 46 PANASONIC 31, 07, 08, 42, 22 **PATHO CINEMA** 42 PAUSA 44

**PHILCO** 32, 42 PHILIPS 31, 07, 34, 56, 68 PHOENIX 32 PHONOLA 07

**PROFEX** 42, 44

PROTECH 07, 42, 44, 46, 49 **QUELLE** 31, 32, 07, 42, 45, 53 **R-LINE** 07

RADIOLA 07

**RADIOSHACK** 10, 23, 21, 02 **RBM** 53

RCA 01, 10, 15, 16, 17, 18, 61, 62, TEC 42

REDIFFUSION 32, 42

**REX** 31, 46 ROADSTAR 41, 44, 46 SABA 31, 36, 42, 51

**SAISHO** 39, 44, 46 **SALORA** 31, 32, 42, 43 **SAMBERS** 49

**SAMSUNG** 07, 38, 44, 46, 69, 70 **TOWADA** 42 **SANYO** 35, 45, 48, 21, 14, 91 SBR 07. 34

**SCHAUB LORENZ** 42 **SCHNEIDER** 07, 41, 47 **SEG** 42, 46

SEI 32, 40, 49 **SELECO** 31, 42 **SHARP** 02, 19, 27, 67, 90

**SIAREM** 32, 49 SIEMENS 31 **SINUDYNE** 32, 39, 40, 49

**SKANTIC** 43 SOLAVOX 31 **SONOKO** 07, 44 **SONOLOR** 31, 35 SONTEC 07 SONY 04

**SOUNDWAVE** 07 **STANDARD** 41, 44 STERN 31

SUSUMU 41 SYSLINE 07 **TANDY** 31, 41, 48 **TASHIKO** 34

**TATUNG** 07, 48

**TELEAVIA** 36 **TELEFUNKEN** 36, 37, 52

**TELETECH** 44 **TENSAI** 40, 41

THOMSON 36, 51, 52, 63 THORN 31, 07, 42, 45, 48

TOMASHI 18 TOSHIBA 05, 02, 26, 21, 53

**ULTRAVOX** 32, 42, 49 UNIDEN 92

UNIVERSUM 31, 07, 38, 42, 45,

46, 54 VESTEL 07 VICTOR 13 VOXSON 31 WALTHAM 43 WATSON 07

WATT RADIO 32, 42, 49 WHITE WESTINGHOUSE 07

YOKO 07, 42, 46 **ZENITH** 03, 20

# Chapter 4 Playback Playing discs or files

# This section describes the player's main operations.

For the types of discs and files that can be played, see page 7. Video, image and audio files recorded on discs are played with the Home Media Gallery (page 35).

## 1 Press & STANDBY/ON to turn on the power. Turn the TV's power on and switch its input beforehand.

# 2 Press ≜ OPEN/CLOSE to open the disc tray and load the disc.

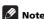

- · Load the disc with the printed side facing up.
- Several dozen seconds are required to read the disc. Once reading is completed, the type of disc is displayed on the player's front panel display.
- When a BD with usage restrictions set by a BD recorder is loaded, the PIN code input screen appears. In this case, input your PIN code.

# 3 Press ► PLAY to play the disc.

- . To pause, press II PAUSE during playback.
- To stop, press STOP during playback.

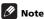

- Some discs start playing automatically when the disc trav is closed.
- DVD-Video discs have parental lock features. Input the password registered in the player's settings to unlock the parental lock. For details, see page 46.

# If the disc menu is displayed

For some discs, the disc menu is displayed automatically when playback starts. The contents of the disc menu and the way to operate depend on the disc.

# Resuming playback from where it was stopped (resume playback function)

- When 
  STOP is pressed during playback, the point
  at which the disc stopped is stored in the memory.
   When 
  PLAY is pressed after that, playback
  resumes from that point.
- To cancel the resume playback function, press
   STOP while playback is stopped.

# Note

- The resume playback function is canceled automatically in the following cases:
  - When the disc tray is opened.
  - When the file list window is switched.
  - When the power is turned off. (For BDs and DVDs this does not cancel the resume playback function.)
- When you want to continue playback from a position you specify to be played next time, see Continuing playback from a specified position (Continued Viewing Playback) on page 34.
- The resume playback function cannot be used for some discs.

# Forward and reverse scanning

### During playback, press ◄◄ REV or ►► FWD.

- The scanning speed switches each time the button is pressed. The speed steps depend on the disc or file (the speed is displayed on the TV screen).
- To resume normal playback
- ► Press ► PLAY

# Playing specific chapters, tracks or files

# ▶ During playback, input the number of the chapter/track/file you want to select.

- Use the number buttons (0 to 9) to input the number, then press ENTER.
- Press **CLEAR** to clear the values you have input.

# Skipping content

#### ▶ During playback, press | ◄ or ▶ ► |.

- When ►► is pressed, the playback skips ahead to the beginning of the next chapter/track/file.
- When I◄◀ is pressed while a video or audio file is playing, the playback skips back to the beginning of the currently playing chapter/track/file. Press twice to skip back to the beginning of the previous chapter/ track/file.
- When I◄ is pressed while an image file is playing, playback returns to the previous file.

# Playing in slow motion

### While playback is paused, press and hold ◄॥/◄। or !►/॥►.

- The speed switches each time the button is pressed (the speed is displayed on the TV screen).
- \* To resume normal playback
- ▶ Press ▶ PLAY.

# **Step forward and step reverse**

- While playback is paused, press ◄॥/◄[ or ]►/॥►.
  - The picture moves a step forward or reverse each time the button is pressed.
- \* To resume normal playback
- ▶ Press ▶ PLAY.

# Playing a specific section within a title or track repeatedly (A-B Repeat)

Use this procedure to play a specific section within a title or track repeatedly.

- 1 During playback, press A-B to select the starting point.
  - · A- is displayed on the TV screen.
- 2 During playback, press A-B to select the ending point.
  - · A-B Repeat playback starts.

#### To cancel A-B Repeat play

· Press A-B during the A-B Repeat play.

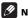

#### Note

- · A-B Repeat play is canceled in the following cases:
  - When you search outside of the repeat range.
  - When you start other Repeat Play or Random Play.
  - When you have searched using the **FUNCTION** menu.

# Playing repeatedly (Repeat Play)

Use this procedure to play the currently playing disc, title, chapter, track or file repeatedly.

### During playback, press REPEAT.

 Each time you press REPEAT the type of repeat modes changes as shown below.

#### RD

Current chapter → Current title

#### DVD

Current chapter → Current title → All titles

## CD/Video file/Audio file/Image file

Current track/file → All tracks/All files in folder

# \* To cancel Repeat Play

· Press REPEAT several times during Repeat Play.

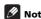

- · Repeat Play is canceled in the following cases:
- When you search outside the repeat range.
- When you start other Repeat Play or Random Play.
- When you have searched using the **FUNCTION** menu.

# Playing in the desired order (Programmed Play)

- During playback, press PROGRAM.
- · The program screen is displayed.
- 2 Select the program number.

Use **↑**/**↓** to select, then press **ENTER**.

3 Select the title you want to play.

Use  $\uparrow/\downarrow$  to select, then press  $\Rightarrow$ .

4 Select the chapter you want to play.

Use **↑**/**↓** to select, then press **ENTER**.

- 5 Press ► PLAY.
  - · Playback starts.

# Editing the program

- Select the program number you want to edit, then press ENTER.
- 2 Select title/chapter, then press ENTER.
- Deleting the program
- ► Select the program number you want to delete, then press CLEAR.
  - To delete all the programs, press 

     RETURN.

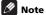

- When you use audio CDs for Programmed Play, enter the track number in step 3.
- · This function does not work with BDs.

# **Making bookmarks**

You can make bookmarks on the video currently playing and play back the scene later.

#### During playback, press BOOKMARK.

- . The bookmark is made.
- · Maximum number of bookmarks are 12.

# Playing the bookmarked scene

- 1 Press and hold BOOKMARK for a few seconds.
  - · The list of bookmarks is displayed.
- 2 Select the bookmark you want to play.
  Use ←/→ to select, then press ENTER.

# Deleting the bookmark

### Select the bookmark you want to delete, then press CLEAR.

- Bookmarks may not be allowed to make for some discs.
- Bookmarks are canceled in the following cases:
  - When the player's power turned off.
  - When the disc tray is opened.

#### Zoom

### During playback, press ZOOM.

 Each time you press ZOOM, the zoom level changes as shown below.

[Zoom 2x] → [Zoom 3x] → [Zoom 4x] → [Zoom 1/2] → [Zoom 1/3] → [Zoom 1/4] → Normal (not displayed)

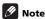

• This function does not work with some discs.

# Playing photos as slideshows

This function plays the photos, switching them automatically.

# During playback, press INDEX.

- Display the thumbnail of image files. The maximum number is 12 at once.
- If you select one of the image and press ENTER, slideshow will start from the image you selected.

# \* Rotating/inverting photos

When a slideshow is playing or paused, the display switches as shown below when the  $\uparrow/\downarrow/\leftarrow/\Rightarrow$  buttons are pressed.

- → button: Rotates 90° clockwise
- ← button: Rotates 90° counterclockwise
- ↑ button: Flips horizontally
- ♣ button: Flips vertically

# **Switching the camera angles**

For BD-ROM and DVD-Video discs on which multiple angles are recorded, the angles can be switched during playback.

# During playback, press ANGLE.

- The current angle and total number of recorded angles are displayed on the TV screen. To switch the angles, press **ANGLE** again.
- The angles can also be switched by selecting Angle from the FUNCTION menu.
- If the angles are not switched when ANGLE is pressed, switch them from the disc menu screen.

# Switching the subtitles

For discs or files on which multiple subtitles are recorded, the subtitles can be switched during playback.

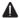

### Caution

 The subtitles cannot be switched for discs recorded by a DVD or BD recorder. Also refer to the operating instructions for the device used for recording.

#### During playback, press SUBTITLE.

- The current subtitle and total number of recorded subtitles are displayed on the TV screen.
   To switch the subtitle, press SUBTITLE again.
- The subtitles can also be switched by selecting Subtitle from the FUNCTION menu.
- If the subtitles are not switched when SUBTITLE is pressed, switch them from the disc menu screen.

# Turning the subtitles off

 Press SUBTITLE several times or select Subtitle from the FUNCTION menu to switch the setting to Off.

# About displaying external subtitle files while playing DivX media files

In addition to the subtitles recorded in DivX media files, this player also supports the display of external subtitle files. If a file has the same name as that of a DivX media file aside from the file extension and the extension is one of the extensions listed below, the file is treated as an external subtitle file. Note that DivX media files and external subtitle files must be located in the same folder. Only one external subtitle file can be displayed on this player. Use a computer, etc., to delete any external subtitle files you do not want to display from the disc.

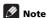

 Depending on the file, the external subtitles may not be displayed properly.

# Switching the audio

For discs or files on which multiple audio streams/ channels are recorded, audio streams/channels can be switched during playback.

### During playback, press AUDIO.

- The current audio and total number of recorded audio streams are displayed on the TV screen.
   To switch the audio, press AUDIO again.
- The audio can also be switched by selecting Audio from the FUNCTION menu.
- If the audio is not switched when AUDIO is pressed,

# Switching the secondary audio (BDP-450 only)

switch it from the disc menu screen.

Use this procedure to switch the secondary audio for BD-ROMs on which secondary audio is recorded.

### During playback, press 2nd AUDIO.

- The current audio and total number of recorded audio streams are displayed on the TV screen.
   To switch the audio, press 2nd AUDIO again.
- The secondary audio can also be switched by selecting Secondary Audio from the FUNCTION menu.
- If the secondary audio is not switched when
   2nd AUDIO is pressed, switch it from the disc menu screen

# \* Turning the Secondary Audio off

Press 2nd AUDIO several times or select
 Secondary Audio from the FUNCTION menu to
 switch the setting to Off.

# Switching the secondary video (BDP-450 only)

Use the procedure below to switch the secondary video (Picture-in-Picture) recorded on the BD-ROM.

### During playback, press 2nd VIDEO.

 The current secondary video and total number of recorded secondary video streams are displayed on the TV screen.

To switch the secondary video, press **2nd VIDEO** again.

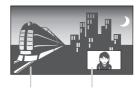

Primary audio/video

Secondary audio/video

- The secondary video can also be switched by selecting Secondary Video from the FUNCTION menu.
- If the secondary video is not switched when 2nd VIDEO is pressed, switch it from the disc menu screen.

# \* Turning the Secondary Video off

 Press 2nd VIDEO several times or select
 Secondary Video from the FUNCTION menu to switch the setting to Off.

# Switching the CD/SACD playback area

#### 1 Select the area you want to play.

In the stop mode, press **CD/SACD**. The playback area switches on the front panel display window each time the button is pressed.

 $[CD AREA] \rightarrow [SACD 2CH] \rightarrow [SACD MCH] \rightarrow (back to beginning)$ 

- During playback, press 
  STOP twice to cancel continuous play before selecting the playback area.
- For the BDP-150, after selecting the playback area, press ≜ OPEN/CLOSE to open or close the disc tray.
   Once the disc is loaded, the playback area switches.

# Displaying the disc information

#### Press DISPLAY.

The disc information appears on the TV screen. To switch off the information display, press **DISPLAY** again.

The information display differs between during playback and when playback is stopped.

# **Enjoying BONUSVIEW or BD-LIVE**

This player is compatible with BD-Video BONUSVIEW and BD-LIVE.

When using BD-Video discs compatible with BONUSVIEW, you can enjoy such functions as secondary video (picture in picture) (page 33) and secondary audio (page 33). With BD-Video discs supporting BD-LIVE, special video images and other data can be downloaded from the Internet.

Data recorded on BD video and downloaded from BD-LIVE is stored on the USB flash drive (external memory). To enjoy these functions, connect a USB flash drive (minimum 1 GB capacity, 2 GB or greater recommended) supporting USB 2.0 High Speed (480 Mbit/s) to the USB port.

- When you insert or remove a USB flash drive, be sure to turn the player's power off.
- To recall data stored in the USB flash drive, first insert the disc media that was being used at the time the data was downloaded (if a different disc is loaded, the data stored on the USB flash drive cannot be played).
- If a USB flash drive containing other data (previously recorded) is used, the video and audio may not play back properly.
- Do not disconnect the USB flash drive while playback is in progress.
- Some time may be required for the data to load (read/ write).

# 🛕 Ca

#### Caution

 It may not be possible to use the BONUSVIEW and BD-LIVE functions if there is insufficient space on the USB flash drive. In this case, refer to Erasing data that has been added to BDs and application data on page 45 for erasing the Virtual Package data and the BD-LIVE data in the USB flash drive.

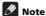

- · Operation of USB flash drives is not guaranteed.
- Playback of BD-LIVE function data differs depending on the disc used. For details, consult the user instructions supplied with the disc.
- To enjoy the BD-LIVE function, a network connection and settings are required (pages 23 and 45).
- BD-LIVE is a function that provides for connection to the Internet. Discs supporting the BD-LIVE function may send ID codes identifying this player and the disc to the contents provider via the Internet.

# **Playback functions**

The functions that can be used differ according to the type of disc and file. In some cases, some of the functions cannot be used. Check the usable functions on the table below.

|                                             |                       |                       |                       |                            | D                               | isc/file ty           | pe                    |                       |               |               |             |
|---------------------------------------------|-----------------------|-----------------------|-----------------------|----------------------------|---------------------------------|-----------------------|-----------------------|-----------------------|---------------|---------------|-------------|
| Function <sup>1</sup>                       | BD-<br>ROM            | BD-R<br>/-RE          | DVD-<br>Video         | DVD-<br>Audio <sup>2</sup> | DVD-R<br>/-RW<br>(VR<br>format) | AVCREC                | AVCHD                 | Video<br>file         | lmage<br>file | Audio<br>file | Audio<br>CD |
| Forward and reverse scanning <sup>3</sup>   | <b>✓</b> <sup>4</sup> | <b>✓</b> <sup>4</sup> | <b>✓</b> <sup>4</sup> | <b>√</b> 5                 | <b>✓</b> 4                      | <b>✓</b> <sup>4</sup> | <b>✓</b> <sup>4</sup> | <b>✓</b> <sup>4</sup> | Х             | <b>√</b> 5    | <b>√</b> 5  |
| Playing specific titles, chapters or tracks | 1                     | 1                     | 1                     | 1                          | 1                               | 1                     | 1                     | Х                     | Х             | ×             | 1           |
| Skipping content                            | 1                     | 1                     | /                     | 1                          | ✓                               | 1                     | 1                     | 1                     | ✓             | 1             | 1           |
| Slow motion play <sup>3, 6</sup>            | 1                     | 1                     | /                     | Х                          | ✓                               | 1                     | ✓                     | ✓7                    | Х             | Х             | Х           |
| Step forward and step reverse <sup>3</sup>  | 1                     | 1                     | 1                     | Х                          | 1                               | 1                     | 1                     | <b>√</b> 8            | Х             | ×             | Х           |
| A-B Repeat play <sup>3</sup>                | 1                     | 1                     | ✓                     | 1                          | 1                               | 1                     | 1                     | 1                     | Х             | 1             | 1           |
| Repeat Play                                 | 1                     | /                     | 1                     | 1                          | 1                               | 1                     | 1                     | /                     | 1             | 1             | 1           |
| Zoom                                        | ✓                     | ✓                     | ✓                     | Х                          | ✓                               | 1                     | ✓                     | ✓                     | 1             | Х             | Х           |
| Angle <sup>9</sup>                          | 1                     | Х                     | /                     | 1                          | Х                               | Х                     | Х                     | Х                     | Х             | Х             | Х           |
| Subtitle <sup>10</sup>                      | 1                     | 1                     | 1                     | Х                          | ✓                               | /                     | /                     | 1                     | Х             | Х             | Х           |
| Audio <sup>11</sup>                         | 1                     | 1                     | ✓                     | 1                          | 1                               | 1                     | 1                     | 1                     | Х             | X             | Х           |
| Secondary audio <sup>2, 12</sup>            | <b>√</b> 13           | Х                     | Х                     | Х                          | Х                               | Х                     | Х                     | Х                     | Х             | Х             | Х           |
| Secondary video <sup>2, 14</sup>            | <b>✓</b> 15           | Х                     | Х                     | Х                          | Х                               | Х                     | Х                     | Х                     | Х             | Х             | Х           |
| Disc information                            | 1                     | ✓                     | /                     | 1                          | ✓                               | 1                     | 1                     | ✓                     | 1             | 1             | 1           |

- 1. Some functions may not work for some discs or files, even if indicated [1] on the table.
- BDP-450 only.
- 3. For some discs, normal playback resumes automatically when the chapter switches.
- 4. No sound is produced during forward and reverse scanning.
- Sound is produced during forward and reverse scanning.
- No sound is output during slow motion playback.
- It is not possible to switch the speed during reverse slow motion playback.
- 7. Reverse slow motion playback is not possible.
- 8. Reverse step playback is not possible.
- 9. Angle mark is displayed for scenes at which multiple angles are recorded if Angle Mark is set to On (page 43).
- 10. The types of recorded subtitles depend on the disc and file.
- In some cases, the subtitle may switch or the switching screen provided on the disc may be displayed immediately, without the current subtitle or the total number of subtitles recorded on the disc being displayed.
- 11. The types of recorded audio streams depend on the disc and file.
- 12. The types of recorded secondary audio streams depend on the disc and file.
  - In some cases, the secondary audio may switch or the switching screen provided on the disc may be displayed immediately, without the current secondary audio or the total number of secondary audio streams recorded on the disc being displayed.
  - Secondary audio mark is displayed for scenes at which secondary audio is recorded if Secondary Audio Mark is set to On (page 43).
- Some discs do not include secondary audio.
- 14. In some cases, the secondary video may switch or the switching screen provided on the disc may be displayed immediately, without the current secondary video or the total number of secondary video streams recorded on the disc being displayed.
  - . Secondary video mark is displayed for scenes at which secondary video is recorded if PIP Mark is set to On (page 43).
- 15. Some discs do not include secondary video.

# Using the FUNCTION menu

Various functions can be called out according to the player's operating status.

## 1 Display the FUNCTION menu.

Press FUNCTION during playback.

#### 2 Select and set the item.

Use **↑**/**↓** to select, then press **ENTER**.

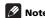

Items that cannot be changed are displayed in gray.
 The items that can be selected depend on the player's status.

# To change the setting of the selected item

Use **↑**/**↓** to change.

# \* To close the FUNCTION menu

Press FUNCTION.

### **❖ FUNCTION** menu item list

| Item                              | Description                                                                                                    |
|-----------------------------------|----------------------------------------------------------------------------------------------------|
| Video Adjust<br>(BDP-450)         | The main unit settings' picture quality adjustment items can be selected (page 44).                                                                                                    |
| Title                             | Display the title information for the currently playing disc and total number of titles on the disc. Also select the title you want to play. (See the following description.)                            |
| Chapter (track/file) <sup>1</sup> | Display the information for the currently playing chapter (track/file) and total number of chapters in the disc. Also select the chapter (track/file) you want to play. (See the following description.) |
| Time                              | Display the elapsed or remaining time.<br>Also enter the time from which you want<br>to start playback. (See the following<br>description.)                                                              |
| Mode                              | Switch the play mode (page 34).                                                                                                    |
| Audio                             | Switch the audio.                                                                                                    |
| Angle                             | Switch the BD-ROM/DVD-Video disc's camera angle.                                                                                                    |
| Subtitle                          | Switch the subtitle language.                                                                                                    |
| Code Page                         | Switch the subtitle code page.                                                                                                    |
| Secondary Video <sup>2</sup>      | Switch the BD-ROM's secondary video (Picture-in-Picture).                                                                                                    |
| Secondary Audio <sup>3</sup>      | Switch the BD-ROM's secondary audio.                                                                                                    |
| Bitrate                           | Display the bitrate of the audio/video/<br>secondary video/secondary audio.                                                                                                    |
| Still off                         | Switch off the BD-ROM's still picture.                                                                                                    |
| Ins Search                        | Skip forward 30 seconds.                                                                                                    |
| Ins Replay                        | Skip backward 10 seconds.                                                                                                    |
| Slide Show                        | Switch the playback speed while playing the picture slide show.                                                                                                    |
| Transition                        | Change the style of the slide show while playing the picture slide show.                                                                                                    |

<sup>1.</sup> One of these types of information is displayed, depending on the type of disc.

Secondary audio mark is displayed for scenes at which secondary audio is recorded if **Secondary Audio Mark** is set to **On** (page 43).

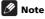

- · Selectable items depend on the type of disc.
- The types of recorded secondary audio streams depend on the disc and file.
- Some discs do not include secondary audio/ secondary video.
- In some cases, the secondary audio/secondary video may switch or the switching screen provided on the disc may be displayed immediately, without the current secondary audio/secondary video or the total number of secondary audio/secondary video streams recorded on the disc being displayed.

Secondary video mark is displayed for scenes at which secondary video is recorded if PIP Mark is set to On (page 43).

# Playing from a specific time (Time Search)

#### 1 Select Time.

Use **↑**/**↓** to select, then press **ENTER**.

#### 2 Input the time.

Use the number buttons (0 to 9) to input the time.

- To play from 45 minutes, input 0, 0, 4, 5, 0 and 0, then press ENTER.
- To play from 1 hour 20 minutes, input 0, 1, 2, 0, 0 and 0, then press ENTER.
- . Press CLEAR to clear the values you have input.
- **3** Starting playback from the specified time. Press ENTER.

# Playing a specific title, chapter, track or file (Search)

1 Select Title or Chapter (track/file).

Use **↑**/**↓** to select, then press **ENTER**.

- 2 Input the Title or Chapter (track/file) number. Use the number buttons (0 to 9) or ↑/↓ to input the number.
  - To search for title 32, input 3 and 2, then press ENTER.
  - Press CLEAR to clear the values you have input.
- 3 Starting playback from the specified title, chapter or track.

Press ENTER.

# Continuing playback from a specified position (Continued Viewing Playback)

This function allows you to continue playback from a position you specify to be played next time, even after turning the power off.

### Setting

 During playback, press CONTINUED at the position from which you want to start continued viewing playback.

The elapsed playing time at the specified position is displayed on the TV screen.

# Playing

1 Press ► PLAY to play the title for which you have set continued viewing playback.

The continued viewing playback confirmation screen appears.

2 Use ←/⇒ to select Yes, then press ENTER.

Playback starts from the specified position.

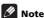

- The continued viewing playback setting is canceled when 
   \( \Delta \text{ OPEN/CLOSE} \) is pressed.
- Continued viewing playback may not work properly with some discs.

# Playing specified range of discs, titles or chapter (track/ file) in random order

You can select from two types of random playback.

#### Select Mode.

Use **↑**/**↓** to select, then press **ENTER**.

#### 2 Select the playing mode.

Use **↑**/**↓** to select, then press **ENTER**.

# Random play

The specified range of discs, titles or chapter (track/file) is played in random order. The same item may be played consecutively.

# Shuffle play

The specified range of discs, titles or chapter (track/file) is played in random order. Each item is played once.

# Playback from Home Media Gallery

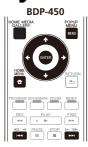

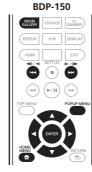

# About Home Media Gallery

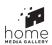

This player's Home Media Gallery function allows you to display a list of input sources and start playback. This chapter describes setup and playback procedures required to enjoy these features. When you play the files stored on your computer or the components on the network, it is advisory that you also refer to the operation manual supplied with your network component.

The input sources that can be played from Home Media Gallery are as shown below.

- · BD-R/RE (BDAV format) discs
- · DVD-R/RW (VR format) discs
- · Audio CDs (CD-DA, SACD and DTS CDs)
- DVD/CDs on which only data files of video, image or audio files, etc. are recorded.
- · USB device
- Files on the network servers (on the PCs or components connected to the player via LAN interface.)

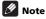

- The Home Media Gallery allows you to play files on media servers connected on an identical Local Area Network (LAN) as the receiver.
- The following files are allowed to be played from Home Media Gallery:
  - PCs running Microsoft Windows Vista or XP with Windows Media Player 11 installed

- PCs running Microsoft Windows 7 with Windows Media Player 12 installed
- DLNA-compatible digital media servers (on PCs or other components)

Files stored in a PC or DMS (Digital Media Server) as described above can be played by Digital Media Player (DMP). The player supports the use of such DMP.

Files stored in a PC or DMS (Digital Media Server) as described above can be played via command from an external Digital Media Controller (DMC). Devices controlled by this DMC to play files are called DMRs (Digital Media Renderers). This player supports this DMR function. When in the DMR mode, such operations as playing and stopping files can be performed from the external controller.

 To play back audio files stored on components on the network, you must turn on the DHCP server function of your router. In case your router does not have the built-in DHCP server function, it is necessary to set up the network manually. Otherwise, you cannot play back files stored on components on the network. See page 45.

# **About network playback**

The network playback function of this unit uses the following technologies:

## Windows Media Player

See Windows Media Player 11/Windows Media Player 12 above for more on this.

#### ◆ DLNA

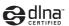

#### DLNA CERTIFIED® Audio Player

The Digital Living Network Alliance (DLNA) is a cross-industry organization of consumer electronics, computing industry and mobile device companies. Digital Living provides consumers with easy sharing of digital media through a wired or wireless network in the home.

The DLNA certification logo makes it easy to find products that comply with the DLNA Interoperability Guidelines. This unit complies with DLNA Interoperability Guidelines v1.5. When a PC running DLNA server software or a DLNA compatible device is connected to

this player, some setting changes of software or other devices may be required. Please refer to the operating instructions for the software or device for more information.

DLNA®, the DLNA Logo and DLNA CERTIFIED® are trademarks, service marks, or certification marks of the Digital Living Network Alliance.

# Content playable over a network

- Even when encoded in a compatible format, some files may not play correctly.
- Some functions may not be supported depending on the server type or version used.
- Supported file formats vary by server. As such, files not supported by your server are not displayed on this unit. For more information check with the manufacturer of your server.

# Disclaimer for Third Party Content

Access to content provided by third parties requires a high speed Internet connection and may also require account registration and a paid subscription.

Third party content services may be changed, suspended, interrupted, or discontinued at any time without notice, and Pioneer disclaims any liability in connection with such occurrences.

Pioneer does not represent or warrant that content services will continue to be provided or available for a particular period of time, and any such warranty, express or implied, is disclaimed.

# About playback behavior over a network

- Playback may stall when the PC is switched off or any media files stored on it are deleted while playing content.
- If there are problems within the network environment (heavy network traffic, etc.) content may not be displayed or played properly (playback may be interrupted or stalled). For best performance, a 10BASE-T/100BASE-TX connection between the player and the PC is recommended.
- If several clients are playing simultaneously, as the case may be, playback is interrupted or stalled.
- Depending on the security software installed on a connected PC and the setting of such software, network connection may be blocked.

Pioneer is not responsible for any malfunction of the player and/or the Home Media Gallery features due to communication errors/malfunctions associated with your network connection and/or your PC, or other connected equipment. Please contact your PC manufacturer or Internet service provider.

Windows Media is either a registered trademark or trademark of Microsoft Corporation in the United States and/or other countries.

This product includes technology owned by Microsoft Corporation and cannot be used or distributed without a license from Microsoft Licensing, Inc.

Microsoft<sup>®</sup>, Windows<sup>®</sup>7, Windows<sup>®</sup>Vista, Windows<sup>®</sup>XP, Windows<sup>®</sup>2000, Windows<sup>®</sup>Millennium Edition, Windows<sup>®</sup>98, and WindowsNT<sup>®</sup> are either registered trademarks or trademarks of Microsoft Corporation in the United States and/or other countries

# Playback file on the network

### 1 Press HOME MEDIA GALLERY to display the Home Media Gallery.

The Home Media Gallery can also be displayed by selecting **Home Media Gallery** from Home Menu, then pressing **ENTER**.

- 2 Select the server which contains the file you want to play.
- 3 Select the file you want to play. Use ↑/↓ to select, then press ENTER.

# To end Home Media Gallery

Press HOME MEDIA GALLERY.

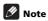

 If you are unable to display the servers on the Home Media Gallery screen, select DLNA Search and press ENTER

# **Disc/USB playback**

# 1 Press HOME MEDIA GALLERY to display the Home Media Gallery.

The Home Media Gallery can also be displayed by selecting **Home Media Gallery** from Home Menu, then pressing **ENTER**.

2 Select Disc or USB.

Use **↑**/**↓** to select, then press **ENTER**.

### 3 Select Photo/Music/Video/AVCHD.

Use **↑**/**↓** to select, then press **ENTER**.

- This step is not for the discs that have been recorded with BDAV/VR/AVCREC format.
- To play files in AVCHD format on a USB device, create a folder named "AVCHD" on the USB device, then copy the "BDMV" folder containing which the files to be played into the "AVCHD" folder.

#### 4 Select the title/track or file you want to play.

Use **↑**/**↓** to select, then press **ENTER**.

Playback starts from the selected title/track or file.

 If the file you want to play is in the folder, select the folder that contains the file first.

## Playing back image files

#### About Slideshow

A display of the files on the disc or in the folder switches automatically.

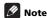

- When playing an audio CD (CD-DA/SACD/DTS-CD), the Now Playing screen is displayed.
- Some BD-R/-RE discs have playback protection. To cancel the protection, input the password set for the disc
- It may take a few seconds before playback starts. This
  is normal.
- It may not be possible to play some files properly.
- The number of views may be restricted.
- Depending on the connected devices and conditions, some time may be required for playback to start and for the image to switch.

# Playing in the desired order (Playlist)

The discs that can add tracks and files to the **Playlist** are as shown below.

DVDs/CDs/USB devices on which audio files are recorded

## Adding tracks/files

Use this procedure to add tracks and files, and create the **Playlist**.

# 1 Press HOME MEDIA GALLERY to display the Home Media Gallery.

The Home Media Gallery can also be displayed by selecting **Home Media Gallery** from Home Menu, then pressing **ENTER**.

#### 2 Select Disc or USB.

Load the disc beforehand.

Use **↑**/**↓** to select, then press **ENTER**.

#### 3 Select the track/file to be added.

Use → to select.

## 4 Press POP UP MENU to display the POP UP MENU

#### 5 Select Add to Playlist to add to Playlist.

Use **↑**/**↓** to select, then press **ENTER**.

The track or file selected in step 3 is added to the Playlist.

. To add more tracks or files, repeat steps 3 to 5.

## **Playing the Playlist**

#### 1 Press HOME MEDIA GALLERY to display the Home Media Gallery.

The Home Media Gallery can also be displayed by selecting **Home Media Gallery** from Home Menu, then pressing **ENTER**.

#### 2 Select Playlist.

Use **↑**/**↓** to select, then press **ENTER**.

#### 3 Select the track/file to be played.

Use **↑**/**↓** to select, then press **ENTER**.

Playback starts from the selected track/file and continues until the end of the list is reached. Use I◄◄/►►I to play the previous or next track/file. The Now Playing screen is displayed.

# Deleting tracks/files from the Playlist

- Select the track/file to be deleted, then press POP UP MENU to display the POP UP MENU menu.
- 2 Use ↑/↓ to select Remove from Playlist, then press ENTER.

## Chapter 6

# Playing the web contents

You can enjoy some streaming contents on the Internet with the player.

# Available web contents

- YouTube (MPEG4 AVC H.264)
- · Picasa
- Netflix

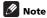

#### About YouTube

- · YouTube videos of the following sizes can be played.
  - Standard quality (400 x 226 pixels, 200 kbps)
  - Medium quality (480 x 360 pixels, 512 kbps)
  - High quality (854 x 480 pixels, 900 kbps)
  - HD (720p) (1280 x 720 pixels, 2 Mbps)
  - HD (1080p) (1920 x 1080 pixels, 4 Mbps)
- This player supports the YouTube Leanback service.
   The YouTube Leanback service is only available in English for now.

Refer to YouTube Help at http://www.google.com/support/youtube/ for further information.

- · YouTube videos for mobile phones cannot be played.
- · Some YouTube videos cannot be played.

#### About Picasa

- Picasa is available only in English. Refer to instructions at http://picasa.google.com/support/ for details
  - Register your user name and password on the PC before you use Picasa Web Albums.
  - When you access Picasa from this player for the first time, select the New User icon and enter your registered user name and password.
- Depending on the Internet connection environment, it may not be possible to play web contents properly.
- To access to web contents, this player requires a broadband Internet connection. A contract with an Internet provider is required for a broadband Internet connection.
- Access to content provided by third parties requires a high speed Internet connection and may also require account registration and a paid subscription.
   Third party content services may be changed, suspended, interrupted, or discontinued at any time without notice, and Pioneer disclaims any liability in connection with such occurrences.

Pioneer does not represent or warrant that content services will continue to be provided or available for a particular period of time, and any such warranty, express or implied, is disclaimed.

 Disc playback and this function cannot be used at the same time

## Playing the items

#### BDP-450

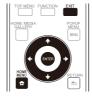

#### BDP-150

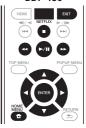

## **A** Caution

You must connect the player to the Internet beforehand. See Connecting to the network through LAN interface on page 23 for the details.

#### 1 Display the selection screen.

The selection screen can be selected by pressing

**→ HOME MENU** then selecting Web Contents → Desired web content.

#### 2 Select the type of web contents.

Use **↑**/**↓** to select, then press **ENTER**.

## 3 Press ↑/↓ to select the item you want to play, then press ENTER.

To stop playback, press **EXIT**. Playback of the video stops.

### Enjoying Netflix

Netflix offers instant streaming to Netflix members with an unlimited streaming account. This function allows you to enjoy Netflix service through the Internet. For more information on Netflix visit <a href="http://www.netflix.com/help/">http://www.netflix.com/help/</a> or login to your Netflix account and click "Help" at the top of the page.

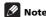

- Netflix is only available in the United States, Canada and the U.K.
- To check Netflix ESN, select Initial Setup → Playback
   Netflix Information.

- To deactivate your Netflix information, select Initial Setup → Playback → Netflix Information → Next Screen → Yes.
- 1 Display the Netflix screen.

#### Press Netflix.

- Or press HOME MENU and select Web Contents → Netflix.
- Once you access Netflix, on-screen messages will guide you.
- 2 Read the Disclaimer displayed on the screen. If you agree, select Agree on the last page. (If you do not agree, this service cannot be used.)
- 3 Follow the instructions on the screen and select the desired item.
- 4 After starting playback, you can control playback using ▶ PLAY/II PAUSE/■ STOP/◄◄ REV/▶▶ FWD.
- 5 Press EXIT to close the Netflix screen.

## **Chapter 7**

# **Advanced settings**

# **Changing the settings**

# Operating the Initial Setup screen

1 When playback is stopped, display the Home Menu screen.

Press **THOME MENU**.

2 Select and set Initial Setup.

Use **↑**/**↓** to select, then press **ENTER**.

3 Select the item and change the setting. Use  $\uparrow/\downarrow/\leftarrow/\Rightarrow$  to select, then press ENTER.

\* Closing the Initial Setup screen

Press 🖶 HOME MENU or 🛳 RETURN.

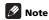

- The items that can be selected depend on the player's status.
- · In Options, the factory default settings are indicated in bold.

|         | Setting                                                                         | Options            | Explanation                                                                                                    |  |
|---------|---------------------------------------------------------------------------------|--------------------|----------------------------------------------------------------------------------------------------|--|
| Ď.      | TV Screen                                                                       | 16:9 Full          | Select this when connecting to a wide (16:9) TV.                                                                                                    |  |
| splay S |                                                                                 | 16:9 Normal        | Select this when connected to a wide (16:9) TV. 4:3 pictures are displayed with vertical black bars along the sides.                                                                                                    |  |
| etting  | TV Screen                                                                       | 4:3 Pan&Scan       | Select this when connecting to a 4:3 screen TV and playing a 16:9 video. The video will be played with the left and right sides of the image cut off to display on the 4:3 screen. (This function works if the disc is labeled for 4:3PS.) |  |
|         |                                                                                 | 4:3 Letterbox      | Select this when connecting to a 4:3 screen TV and playing a 16:9 video. The video will be played with black bands at the top and bottom.                                                                                                  |  |
|         | Video Adjust (BDP-150)                                                          | The quality of the | playback picture can be adjusted according to the TV you are using (page 44).                                                                                                    |  |
|         | Sharpness (BDP-150)                                                             | High               | Choose the level of sharpness.                                                                                                    |  |
|         |                                                                                 | Middle             | <del></del>                                                                                                    |  |
|         |                                                                                 | Low                |                                                                                                    |  |
|         | Video Mode (BDP-150)                                                            | Standard           | Choose the video output mode.                                                                                                    |  |
|         |                                                                                 | Vivid              |                                                                                                    |  |
|         |                                                                                 | Cinema             | <del></del>                                                                                                    |  |
|         |                                                                                 | Custom             | <del></del>                                                                                                    |  |
|         | CTI (Color Transient Improvement): Provides images with clearer color contours. |                    |                                                                                                    |  |
|         | Noise Reduction (BDP-150)                                                       | 0                  | Choose the level of noise reduction.                                                                                                    |  |
|         |                                                                                 | 1                  |                                                                                                    |  |
|         |                                                                                 | 2                  |                                                                                                    |  |
|         |                                                                                 | 3                  | <del></del>                                                                                                    |  |
|         | Video Adjust (BDP-450)                                                          | LCD                | Select this when connected to a liquid crystal display.                                                                                                    |  |
|         |                                                                                 | PDP                | Select this when connected to a plasma TV.                                                                                                    |  |
|         |                                                                                 | Projector          | Select this when connected to a front projector of another brand.                                                                                                    |  |
|         |                                                                                 | Professional       | With this setting, video signal processing is restrained. Select this when connected to a professional monitor.                                                                                                    |  |
|         |                                                                                 | Custom             | Picture quality settings with adjusted parameters can be stored in the memory (page 44).                                                                                                    |  |
|         | Stream Smoother                                                                 | Auto               | Improves the picture quality of network video contents.                                                                                                    |  |
|         | (BDP-450)                                                                       | Off                |                                                                                                    |  |

| Setting          | Options   | Explanation                                                                                                    |
|------------------|-----------|----------------------------------------------------------------------------------------------------|
| ≥ Digital Output | Bitstream | Select this to output digital audio signals directly.                                                                                                    |
| Digital Output   | PCM       | Select this to output digital audio signals converted to 2-channel audio signals.                                                                                                    |
| Output           | Reencode  | When a BD containing secondary audio and interactive audio is played, the<br>two audio signals are mixed and converted to Dolby Digital audio or DTS<br>audio for output.                                                                                                    |
|                  | Off       | Select this to output audio signals other than digital audio signals.                                                                                                    |
| DTS Downmix      | Stereo    | DTS-HD Master Audio signals, DTS-HD High Resolution Audio signals or<br>DTS Digital Surround audio signals converted to linear PCM audio signals<br>are converted into 2-channel (stereo) signals for output.                                                                                                    |
|                  | Lt/Rt     | DTS-HD Master Audio signals, DTS-HD High Resolution Audio signals or DTS Digital Surround audio signals converted to linear PCM audio signals are converted into 2-channel signals compatible with Dolby Surround for output (when the connected AV receiver or amplifier, etc., is compatible with Dolby Pro Logic, the AV receiver or amplifier outputs the linear PCM audio signals as surround audio signals). |
| Downsampling     | 48k       | Outputs audio signals that are limited to a sampling frequency below the set                                                                                                    |
|                  | 96k       | sampling frequency from the <b>DIGITAL OUT</b> terminal. Select according to the performance of the connected device.                                                                                                    |
|                  | 192k      | performance of the connected device.                                                                                                    |

- Sources with sampling frequencies of over 192 kHz cannot be played.
- When playing copyright-protected discs or files, the signals are output with the sampling frequency limited to 48 kHz or below, regardless of this setting.

| DRC (Dynamic Range | Off  | Select this to output audio signals without using the DRC function.                                                                                                    |
|--------------------|------|----------------------------------------------------------------------------------------------------|
| Control)           | On   | Select this to adjust the range between the loudest and softest sounds (dynamic range) for playback at average volume. Use this when it is hard to hear dialog or when watching movies at midnight. |
|                    | Auto | Select to switch the DRC setting On/Off automatically according to the input audio signal from the disc. This only affects Dolby TrueHD signals.                                                    |

- This affects such audio signals as Dolby Digital, Dolby TrueHD, and Dolby Digital Plus.
- DRC affects audio signals output from the following audio output terminals:
  - Analog audio signals output from the **AUDIO OUT** terminals (BDP-150 only)
  - Linear PCM audio signals output from the **DIGITAL OUT** or **HDMI OUT** terminals
- Depending on the disc, the effect may be weak.
- The effect may differ depending on the speakers, the AV amplifier settings, etc.

| HDMI Mode (BDP-450)         | Dual                        | Video and audio are output simultaneously from the two <b>HDMI OUT</b> terminals.<br>Select this when you want to output video and audio to two TV sets simultaneously                                                                                                    |
|-----------------------------|-----------------------------|----------------------------------------------------------------------------------------------------|
|                             | Separate                    | Select this when you want to output the video and audio separately, the video from the <b>HDMI OUT (MAIN)</b> terminal, the audio from the <b>HDMI OUT (SUB)</b> termina                                                                                                    |
|                             | Pure Audio                  | Select this to enjoy music only with a better sound quality when devices are connected to both HDMI output terminals. With this setting, music is output from the <b>HDMI OUT (SUB)</b> terminal only, and video signals are only output from the <b>HDMI OUT (MAIN)</b> terminal when <b>DISPLAY</b> is pressed. |
| Also refer to Setting the H | DMI Mode (Only for BL       | <i>DP-450</i> ) on page 18.                                                                                                    |
| Color Space                 | RGB                         | Select this to output the video signals as RGB signals. Choose this if the colors seem too faint and the black seems too bright.                                                                                                    |
|                             | YCbCr                       | Select this to output the video signals as YCbCr 4:4:4 signals.                                                                                                    |
|                             | YCbCr 422                   | Select this to output the video signals as YCbCr 4:2:2 signals.                                                                                                    |
|                             | Full RGB                    | Select this to output the video signals as RGB signals. Choose this if the colors seem too dense and all the dark colors are displayed in a uniform black.                                                                                                    |
| Resolution                  | Auto                        | Select this to choose the resolution of the video signals output from the <b>HDMI OUT</b> terminal automatically.                                                                                                    |
|                             | 480l/576l<br>(BDP-150 only) | Output the video signals from the <b>HDMI OUT</b> terminal with the selected resolution.                                                                                                    |
|                             | 480P/576P                   | The resolution can be changed by pressing <b>HDMI</b> , but <b>Auto</b> cannot be                                                                                                    |
|                             | 720P                        | <ul> <li>selected.</li> <li>On the BDP-450, the resolution switches when <b>HDMI</b> is pressed and held</li> </ul>                                                                                                    |
|                             | 1080I                       | for over 2 seconds.                                                                                                    |
|                             | 1080P                       | On the BDP-150, the resolution switches each time <b>HDMI</b> is pressed.                                                                                                    |

| two audio signals are mixed and converted to Dolby Digital audio or DTS audio for output.  Off Select this when you do not want to output the audio signal from the HDM output terminal.  From the HDM output terminal output the audio signal from the HDM output terminal.  Off Select this to control the player with the remote control of the connected A' device using an HDMI cable.  To use Sound Retriever Link, Stream Smoother Link and PQLS function (pages 18 and 19), Control must be set to On.  HDMI Deep Color 30bits Select this when outputting the video signals with 36-bit color.  Off Select this when outputting the video signals with 36-bit color.  Off Select this when outputting the video signals with 36-bit color.  Off Select this when outputting the video signals with normal 24-bit color.  When (30bits) or (36bits) is selected, set the color space (page 41) to a setting other than YCbCr 422.  HDMI 1080P 24Hz  On Select this when Resolution is set to Auto or (1080P and outputting 1080p/20 video signals to a TV compatible with 1080p/20.  Off Select this when Resolution is set to 1080P and outputting 1080p/20 video signals to a TV compatible with 1080p/20.  This sets whether or not to display the 3D notice when playing 3D images.  Off 3D images are not played.  3D Notice Yes This sets whether or not to display the 3D notice when playing 3D images.  No  If select this to set the IP address of the player and DNS server (page 45).  Connection Test Select this to set the IP address of the player and DNS server (pormary) and DNS server (secondary).  Connection Test Select this to test the network connecting to the Internet.  All discs are allowed to connect to BD-LIVE.  DLNA Enable Select this when not connecting to the Internet.  All discs are allowed to connect to BD-LIVE.  DLNA Enable Select this when not connecting to DLNA server.  Disable Select this when not connecting to DLNA server.  The possible to change to the selected languages.  For some discs, it may not be possible to change to the selected languages.                              |        | Setting                                                      | Options                                                                                 | Explanation                                                                                                    |  |
|----------------------------------------------------------------------------------------------------|--------|--------------------------------------------------------------|-----------------------------------------------------------------------------------------|----------------------------------------------------------------------------------------------------|--|
| Reencode When a BD containing secondary audio and interactive audio is played, the two audio signals are mixed and converted to Dolby Dipital audio or DTS audio for output.  Off Select this when you do not want to output the audio signal from the HDM output terminal.  Control On Select this to control the player with the remote control of the connected AV device using an HDM cable.  To use Sound Retriever Link, Stream Smoother Link and PQLS function (pages 18 and 19), Control must be set to On.  HDMI Deep Color 30bits Select this when outputting the video signals with 36-bit color.  Off Select this when outputting the video signals with 36-bit color.  Off Select this when Dutputting the video signals with 36-bit color.  Off Select this when outputting the video signals with 36-bit color.  When [30bits] or [36bits] is selected, set the color space (page 41) to a setting other than YCbCr 422.  HDMI 180P 24Hz On Select this when Posebution is set to Auto or 160BP and outputting 1080p/2 video signals to a TV compatible with 1080p/24.  Off Select this when Resolution is set to 100P and outputting 1080p/2 video signals to a TV compatible with 1080p/24.  3D Notice Yes This sets whether or not to display the 3D notice when playing 3D images.  Off 3D images are not played.  From Select this to set the IP address of the player and DNS server (page 45).  From Select this to set the IP address of the player and DNS server (page 45).  Information Displays the values of the MAC address. IP address, subnet mask, default gateway, DNS server (page 45).  From Select this to test the network connection (page 45).  Information Enable Select this when not connecting to the Internet.  Disable Select this when not connecting to the Internet.  Disable Select this when not connecting to DLNX server.  From some discs, it may not be possible to change to the selected languages. Choose a language for the on-screen displays from the listed languages. Provided to change to the selected languages. Choose a language for the on-screen displays                            | Η      | HDMI Audio Out                                               | Bitstream                                                                               | Select this to output HDMI audio signals directly.                                                                                 |  |
| two audio signals are mixed and converted to Dolby Digital audio or DTS audio for output.  Off Select this when you do not want to output the audio signal from the HDM output terminal.  On Select this to control the player with the remote control of the connected A' device using an HDMI cable. Also refer to page 18.  Off Select this when you do not want to control the player with the remote control of the connected A' device using an HDMI cable. Also refer to page 18.  To use Sound Retriever Link, Stream Smoother Link and PQLS function (pages 18 and 19), Control must be set to On.  HDMI Deep Color 30bits Select this when outputting the video signals with 36-bit color.  Off Select this when outputting the video signals with 36-bit color.  Off Select this when outputting the video signals with 36-bit color.  Off Select this when Even outputting the video signals with normal 24-bit color.  When (30bits) or (36bits) is selected, set the color space (page 41) to a setting other than YCbCr 422.  HDMI 1080P 24Hz On Select this when Resolution is set to Auto or 1080P and outputting 1080p/2 video signals to a TV competible with 1080p/2 of video signals to a TV competible with 1080p/2 of video video vide                            | $\leq$ |                                                              | PCM                                                                                     | Select this to output HDMI audio signals converted to PCM audio signals.                                                           |  |
| Control  On Select this to control the player with the remote control of the connected A' device using an HDMI cable. Also refer to page 18.  Off Select this when you do not want to control the player with the remote control of the connected AV device using an HDMI cable.  To use Sound Retriever Link, Stream Smoother Link and PQLS function (pages 18 and 19). Control must be set to On.  HDMI Deep Color  30bits Select this when outputting the video signals with 30-bit color.  Off Select this when outputting the video signals with 30-bit color.  Off Select this when outputting the video signals with 30-bit color.  When [30bits] or [30bits] is selected, set the color space (page 41) to a setting other than YCbCr 422.  HDMI 1080P 24Hz  On Select this when noutputting the video signals with normal 24-bit color.  Off Select this when Resolution is set fo Auto or 1080P and outputting 1080p/2 video signals to a TV compatible with 1080p/24.  Off Select this when Resolution is set for Auto or 1080P and outputting 1080p/2 video signals to a TV compatible with 1080p/20.  HDMI 3D Auto With 3D discs, the disc is played with 3D images.  Off 3D images are not played.  3D Notice Yes This sets whether or not to display the 3D notice when playing 3D images.  No  IP Setting Select this to set the IP address of the player and DNS server (page 45).  Proxy Server Only set the proxy server if so instructed by your Internet service provider (page 45).  Proxy Server Only set the proxy server if so instructed by your Internet service provider (page 45).  Internet Connection End Select this to set the IP address of the player and DNS server (page 45).  Proxy Server Only set the proxy server if so instructed by your Internet service provider (page 45).  Proxy Server Only set the proxy server if so instructed by your Internet service provider (page 45).  Proxy Server Only set the proxy server if so instructed by your Internet service provider (page 45).  Proxy Server Only set the proxy server if so instructed by your Internet service provide                            |        |                                                              | Reencode                                                                                |                                                                                                    |  |
| device using an HDMI cable. Also refer to page 18.  Off Off Select this when you do not want to control the player with the remote control of the connected AV device using an HDMI cable.  HDMI Deep Color 30bits Select this when outputting the video signals with 30-bit color.  36bits Select this when outputting the video signals with 30-bit color.  Off Select this when outputting the video signals with 30-bit color.  When [30bits] is [36bits] is selected, set the color space (page 41) to a setting other than YCbCr 422.  HDMI 1080P 24Hz On Select this when Resolution is set to Auto or 1080P and outputting 1080p/20 video signals to a TV compatible with 1080p/24.  Off Select this when Resolution is set to Auto or 1080P and outputting 1080p/60 video signals to a TV compatible with 1080p/60.  Auto With 3D discs, the disc is played with 3D images.  Off 3D images are not played.  3D Notice Yes This sets whether or not to display the 3D notice when playing 3D images.  No  Powy Server Only set the IP address of the player and DNS server (page 45).  Proxy Server Only set the proxy server if so instructed by your Internet service provider (page 45).  Internet Connection Enable Select this to test the network connecting to the Internet.  Disable Select this when connecting to the Internet.  Disable Select this when connecting to the Internet.  DINA Enable Select this when connecting to DLINA server.  Disable Select this when connecting to DLINA server.  Disable Select this when not connecting to DLINA server.  Disable Select this when not connecting to DLINA server.  Disable Select this when not connecting to DLINA server.  Disable Select this when not connecting to DLINA server.  Disable Select this when not connecting to DLINA server.  Disable Select this when not connecting to DLINA server.  Disable Select this when not connecting to DLINA server.  Disable Select this when not connecting to DLINA server.  Disable Select this when not connecting to DLINA server.  Disable Select this when not connecting to DLINA server.  D                            |        |                                                              | Off                                                                                     | Select this when you do not want to output the audio signal from the HDMI output terminal.                                         |  |
| To use Sound Retriever Link, Stream Smoother Link and PQLS function (pages 18 and 19). Control must be set to <b>On</b> .  HDMI Deep Color  30bits Select this when outputting the video signals with 30-bit color.  36bits Select this when outputting the video signals with 30-bit color.  Off Select this when outputting the video signals with 30-bit color.  Off Select this when outputting the video signals with 30-bit color.  When (30bits) or (36bits) is selected, set the color space (page 41) to a setting other than <b>YCbCr 422</b> .  HDMI 1080P 24Hz  On Select this when Resolution is set to <b>Auto</b> or 1080P and outputting 1080p/20 video signals to a TV compatible with 1080p/24.  Off Select this when Resolution is set to <b>Auto</b> or 1080P and outputting 1080p/60 video signals to a TV compatible with 1080p/60.  HDMI 3D Auto With 3D discs, the disc is played with 3D images.  Off 3D Notice <b>Yes</b> This sets whether or not to display the 3D notice when playing 3D images.  No  IP Setting Select this to set the IP address of the player and DNS server (page 45).  Proxy Server Only set the proxy server if so instructed by your Internet service provider (page 45).  Information Displays the values of the MAC address, IP address, subnet mask, default gateway, DNS server (primary) and DNS server (sccondary).  Connection Test Select this to test the network connection (page 45).  Internet Connection Enable Select this when connecting to the Internet.  Disable Select this when not connect to BD-LIVE.  Partial Permitted Only discs whose safety has been confirmed are allowed to connect to BD-LIVE.  Prohibited No disc is allowed to connect to BD-LIVE.  DLNA Enable Select this when connecting to DLNA server.  OSD available languages Choose a language form the listed languages to set the default audio language for BD-ROM and DVD-Video playback.  For some discs, it may not be possible to change to the selected languages. Choose a language form the listed languages to set the default subtitle language of BD-ROM and DVD-Video playback.  BD-ROM and DVD |        | Control                                                      | On                                                                                      | Select this to control the player with the remote control of the connected AV device using an HDMI cable. Also refer to page 18.   |  |
| HDMI Deep Color    30bits   Select this when outputting the video signals with 30-bit color.                                                                                                    |        |                                                              | Off                                                                                     | Select this when you do not want to control the player with the remote control of the connected AV device using an HDMI cable.     |  |
| Select this when outputting the video signals with 36-bit color.                                                                                                    |        | To use Sound Retriever Link,                                 | Stream Smoother Lin                                                                     | k and PQLS function (pages 18 and 19), Control must be set to On.                                                                  |  |
| When (30bits) or (36bits) is selected, set the color space (page 41) to a setting other than YCbCr 422                                                                                                    |        | HDMI Deep Color                                              | 30bits                                                                                  | Select this when outputting the video signals with 30-bit color.                                                                   |  |
| When [30bits] or [36bits] is selected, set the color space (page 41) to a setting other than YCbCr 422.                                                                                                    |        |                                                              | 36bits                                                                                  | Select this when outputting the video signals with 36-bit color.                                                                   |  |
| HDMI 1080P 24Hz                                                                                                    |        |                                                              | Off                                                                                     | Select this when outputting the video signals with normal 24-bit color.                                                            |  |
| Video signals to a TV compatible with 1080p/24.                                                                                                    |        | When [30bits] or [36bits] is s                               | elected, set the color                                                                  | space (page 41) to a setting other than <b>YCbCr 422</b> .                                                                         |  |
| HDMI 3D Auto With 3D discs, the disc is played with 1080p/60.    Auto With 3D discs, the disc is played with 3D images. Off 3D images are not played.   Auto                                                                                                    |        | HDMI 1080P 24Hz                                              | On                                                                                      | Select this when Resolution is set to <b>Auto</b> or 1080P and outputting 1080p/24 video signals to a TV compatible with 1080p/24. |  |
| Off 3D images are not played.  3D Notice  Yes No This sets whether or not to display the 3D notice when playing 3D images.  No Select this to set the IP address of the player and DNS server (page 45). Proxy Server Only set the proxy server if so instructed by your Internet service provider (page 45).  Displays the values of the MAC address, IP address, subnet mask, default gateway, DNS server (primary) and DNS server (secondary).  Connection Test Select this to test the network connection (page 45).  Internet Connection Enable Select this when connecting to the Internet. Disable Select this when not connecting to the Internet. Permitted All discs are allowed to connect to BD-LIVE. Partial Permitted Only discs whose safety has been confirmed are allowed to connect to BD-LIVE.  DLNA Enable Select this when connecting to DLNA server. Disable Select this when not connecting to DLNA server. Disable Select this when not connecting to DLNA server.  DLNA server.  OSD Audio *For some discs, it may not be possible to change to the selected language.  If a language not recorded on the BD/DVD is set, one of the recorded languages is automatically selected for playback.  Menu *For some discs, it may not be possible to change to the selected languages  Audio *For some discs, it may not be possible to change to the selected languages  Alabible languages  Choose a language from the listed languages to set the default subtitle language for BD-ROM and DVD-Video playback.  Menu *For some discs, it may not be possible to change to the selected languages  Alabible languages  Choose a language from the listed languages to set the default language for BD-ROM and DVD-Video playback.  BD-ROM and DVD-Video menus.  BD-ROM and DVD-Video menus.                                                                                                    |        |                                                              | Off                                                                                     |                                                                                                    |  |
| This sets whether or not to display the 3D notice when playing 3D images.                                                                                                    |        | HDMI 3D                                                      | Auto                                                                                    | With 3D discs, the disc is played with 3D images.                                                                                  |  |
| P Setting   Select this to set the IP address of the player and DNS server (page 45).                                                                                                    |        |                                                              | Off                                                                                     | 3D images are not played.                                                                                                    |  |
| IP Setting   Select this to set the IP address of the player and DNS server (page 45).                                                                                                    |        | 3D Notice                                                    | Yes                                                                                     | This sets whether or not to display the 3D notice when playing 3D images.                                                          |  |
| Proxy Server   Only set the proxy server if so instructed by your Internet service provider (page 45).                                                                                                    |        |                                                              | No                                                                                      | -                                                                                                    |  |
| Information   Displays the values of the MAC address, IP address, subnet mask, default gateway, DNS server (primary) and DNS server (secondary).                                                                                                    | Z      | IP Setting                                                   | Select this to set the IP address of the player and DNS server (page 45).               |                                                                                                    |  |
| Information   Displays the values of the MAC address, IP address, subnet mask, default gateway, DNS server (primary) and DNS server (secondary).                                                                                                    | etwo   | Proxy Server                                                 | Only set the proxy server if so instructed by your Internet service provider (page 45). |                                                                                                    |  |
| Internet Connection   Enable   Select this when connecting to the Internet.                                                                                                    | Pr.    | Information                                                  |                                                                                         |                                                                                                    |  |
| BD-Live Connection   Permitted   All discs are allowed to connect to BD-LIVE.                                                                                                    |        | Connection Test                                              |                                                                                         |                                                                                                    |  |
| BD-Live Connection  Permitted All discs are allowed to connect to BD-LIVE.  Partial Permitted Only discs whose safety has been confirmed are allowed to connect to BD-LIVE.  DLNA Enable Select this when connecting to DLNA server.  Disable Select this when not connecting to DLNA server.  Audio *For some discs, it may not be possible to change to the selected language.  If a language not recorded on the BD/DVD is set, one of the recorded languages from the listed languages to set the default subtitle language for BD-ROM and DVD-Video playback.  Menu *For some discs, it may not be possible to change to the selected language.  If a language not recorded on the BD/DVD is set, one of the recorded languages from the listed languages to set the default subtitle language for BD-ROM and DVD-Video playback.  Choose a language from the listed languages to set the default subtitle language for BD-ROM and DVD-Video playback.  Choose a language from the listed languages to set the default subtitle language for BD-ROM and DVD-Video playback.  Choose a language from the listed languages to set the default language for BD-ROM and DVD-Video playback.  Menu *For some discs, it may not be possible to change to the selected languages.  All discs are allowed to connect to BD-LIVE.  No disc is allowed to connect to BD-LIVE.  Select this when connecting to DLNA server.  Choose a language from the listed languages to set the default language for BD-ROM and DVD-Video menus.  Choose a language from the listed languages to set the default language for BD-ROM and DVD-Video menus.                                                                                                    |        | Internet Connection                                          | Enable                                                                                  | Select this when connecting to the Internet.                                                                                       |  |
| Partial Permitted Only discs whose safety has been confirmed are allowed to connect to BD-LIVE.  DLNA Enable Select this when connecting to DLNA server.  Disable Select this when not connecting to DLNA server.  OSD available languages Choose a language for the on-screen displays from the listed languages.  * For some discs, it may not be possible to change to the selected language.  If a language not recorded on the BD/DVD is set, one of the recorded languages from the listed languages to set the default subtitle language for BD-ROM and DVD-Video playback.  * For some discs, it may not be possible to change to the selected language.  If a language not recorded on the BD/DVD is set, one of the recorded languages from the listed languages to set the default subtitle language for BD-ROM and DVD-Video playback.  Choose a language from the listed languages to set the default subtitle language for BD-ROM and DVD-Video playback.  Choose a language from the listed languages to set the default subtitle language for BD-ROM and DVD-Video playback.  Menu  * For some discs, it may not be possible to change to the selected languages.  A language for BD-ROM and DVD-Video menus.  Choose a language from the listed languages to set the default language for BD-ROM and DVD-Video menus.                                                                                                    |        |                                                              | Disable                                                                                 | Select this when not connecting to the Internet.                                                                                   |  |
| Prohibited No disc is allowed to connect to BD-LIVE.    DLNA   Enable   Select this when connecting to DLNA server.                                                                                                    |        | BD-Live Connection                                           | Permitted                                                                               | All discs are allowed to connect to BD-LIVE.                                                                                       |  |
| Prohibited No disc is allowed to connect to BD-LIVE.  DLNA  Enable Select this when connecting to DLNA server.  Disable Select this when not connecting to DLNA server.  Audio available languages Choose a language for the on-screen displays from the listed languages.  * For some discs, it may not be possible to change to the selected language not recorded on the BD/DVD is set, one of the recorded languages from the listed languages to set the default audio language for BD-ROM and DVD-Video playback.  * For some discs, it may not be possible to change to the selected language.  If a language not recorded on the BD/DVD is set, one of the recorded languages from the listed languages to set the default subtitle language for BD-ROM and DVD-Video playback.  * For some discs, it may not be possible to change to the selected language.  If a language not recorded on the BD/DVD is set, one of the recorded languages is automatically selected for playback.  Menu  * For some discs, it may not be possible to change to the selected languages.  * For some discs, it may not be possible to change to the selected language.  Choose a language from the listed languages to set the default language for BD-ROM and DVD-Video menus.  BD-ROM and DVD-Video menus.                                                                                                    |        |                                                              | Partial Permitted                                                                       | Only discs whose safety has been confirmed are allowed to connect to BD-LIVE.                                                      |  |
| OSD available languages  Audio available languages  * For some discs, it may not be possible to change to the selected language.  If a language not recorded on the BD/DVD is set, one of the recorded languages from the listed languages to set the default audio language for BD-ROM and DVD-Video playback.  Subtitle available languages  * For some discs, it may not be possible to change to the selected language.  If a language not recorded on the BD/DVD is set, one of the recorded languages is automatically selected for playback.  Choose a language from the listed languages to set the default subtitle language for BD-ROM and DVD-Video playback.  Choose a language from the listed languages to set the default subtitle language for BD-ROM and DVD-Video playback.  Menu available languages  * For some discs, it may not be possible to change to the selected language.  Choose a language from the listed languages is automatically selected for playback.  Choose a language from the listed languages to set the default language for BD-ROM and DVD-Video menus.  Choose a language from the listed languages to set the default language for BD-ROM and DVD-Video menus.                                                                                                    |        |                                                              | Prohibited                                                                              |                                                                                                    |  |
| OSD available languages  Audio available languages  * For some discs, it may not be possible to change to the selected language.  If a language not recorded on the BD/DVD is set, one of the recorded languages from the listed languages to set the default audio language for BD-ROM and DVD-Video playback.  Subtitle available languages  * For some discs, it may not be possible to change to the selected language.  If a language not recorded on the BD/DVD is set, one of the recorded languages is automatically selected for playback.  Choose a language from the listed languages to set the default subtitle language for BD-ROM and DVD-Video playback.  Choose a language from the listed languages to set the default subtitle language for BD-ROM and DVD-Video playback.  Menu available languages  * For some discs, it may not be possible to change to the selected language.  Choose a language from the listed languages is automatically selected for playback.  Choose a language from the listed languages to set the default language for BD-ROM and DVD-Video menus.  Choose a language from the listed languages to set the default language for BD-ROM and DVD-Video menus.                                                                                                    |        | DINA                                                         | Fnable                                                                                  |                                                                                                    |  |
| OSD available languages  Audio available languages  * For some discs, it may not be possible to change to the selected language not recorded on the BD/DVD is set, one of the recorded languages from the listed languages to set the default audio language for BD-ROM and DVD-Video playback.  Subtitle available languages  * For some discs, it may not be possible to change to the selected language.  If a language not recorded on the BD/DVD is set, one of the recorded languages is automatically selected for playback.  Choose a language from the listed languages to set the default subtitle language for BD-ROM and DVD-Video playback.  Menu available languages  * For some discs, it may not be possible to change to the selected language.  Choose a language from the listed languages to set the default language for BD-ROM and DVD-Video playback.  Choose a language from the listed languages to set the default language for BD-ROM and DVD-Video playback.  Choose a language from the listed languages to set the default language for BD-ROM and DVD-Video menus.                                                                                                    |        |                                                              |                                                                                         | <u>-</u>                                                                                                    |  |
| Audio available languages  * For some discs, it may not be possible to change to the selected language.  If a language not recorded on the BD/DVD is set, one of the recorded languages is automatically selected for playback.  Subtitle available languages  * For some discs, it may not be possible to change to the selected language.  If a language not recorded on the BD/DVD is set, one of the recorded languages is automatically selected for playback.  Choose a language from the listed languages to set the default subtitle language for BD-ROM and DVD-Video playback.  Menu available languages  * For some discs, it may not be possible to change to the selected languages  * For some discs, it may not be possible to change to the selected languages.                                                                                                    |        | OSD                                                          |                                                                                         | <del>-</del>                                                                                                    |  |
| be possible to change to the selected language.  If a language not recorded on the BD/DVD is set, one of the recorded languages is automatically selected for playback.  Subtitle available languages  For some discs, it may not be possible to change to the selected language.  If a language not recorded on the BD/DVD is set, one of the recorded languages from the listed languages to set the default subtitle language for BD-ROM and DVD-Video playback.  Menu available languages  For some discs, it may not be possible to change to the selected language.  Choose a language from the listed languages to set the default language for BD-ROM and DVD-Video menus.  BD-ROM and DVD-Video menus.                                                                                                    | ang    |                                                              |                                                                                         | <u> </u>                                                                                                    |  |
| Subtitle available languages Choose a language from the listed languages to set the default subtitle  * For some discs, it may not be possible to change to the selected language.  Choose a language from the listed languages to set the default subtitle language for BD-ROM and DVD-Video playback.  If a language not recorded on the BD/DVD is set, one of the recorded languages is automatically selected for playback.  Menu available languages  * For some discs, it may not be possible to change to the selected language.  Choose a language from the listed languages to set the default language for BD-ROM and DVD-Video playback.  Choose a language from the listed languages to set the default language for BD-ROM and DVD-Video playback.                                                                                                    | uage   | * For some discs, it may not be possible to change to the    | available languages                                                                     |                                                                                                    |  |
| * For some discs, it may not be possible to change to the selected language.  If a language not recorded on the BD/DVD is set, one of the recorded languages is automatically selected for playback.  Menu available languages  * For some discs, it may not be possible to change to the selected language.  Dayburger BD-ROM and DVD-Video playback.  Choose a language from the listed languages to set the default language for BD-ROM and DVD-Video menus.                                                                                                    |        | If a language not recorded o                                 | n the BD/DVD is set, o                                                                  | one of the recorded languages is automatically selected for playback.                                                              |  |
| Menu available languages Choose a language from the listed languages to set the default language for BD-ROM and DVD-Video menus. be possible to change to the selected language.                                                                                                    |        | * For some discs, it may not<br>be possible to change to the | available languages                                                                     |                                                                                                    |  |
| * For some discs, it may not BD-ROM and DVD-Video menus. be possible to change to the selected language.                                                                                                    |        | If a language not recorded o                                 | n the BD/DVD is set, o                                                                  | one of the recorded languages is automatically selected for playback.                                                              |  |
|                                                                                                    |        | * For some discs, it may not be possible to change to the    | available languages                                                                     | Choose a language from the listed languages to set the default language for BD-ROM and DVD-Video menus.                            |  |
|                                                                                                    |        |                                                              | n the BD/DVD is set o                                                                   | one of the recorded languages is automatically selected for playback                                                               |  |

|          | Setting                                                              | Options                                                                                                    | Explanation                                                                                                    |  |
|----------|----------------------------------------------------------------------|----------------------------------------------------------------------------------------------------|----------------------------------------------------------------------------------------------------|--|
| Playb    | Angle Mark                                                           | On                                                                                                    | Select this to display the angle mark on the TV screen (page 29). This is the factory default setting for the BDP-150.                    |  |
| ack      |                                                                      | Off                                                                                                    | Select this if you do not want to display the angle mark on the TV screen. This is the factory default setting for the BDP-450.           |  |
|          | PIP Mark                                                             | On                                                                                                    | Select this to display the PIP mark on the TV screen. This is the factory default setting for the BDP-150.                                |  |
|          |                                                                      | Off                                                                                                    | Select this if you do not want to display the PIP mark on the TV screen. This is the factory default setting for the BDP-450.             |  |
|          | Secondary Audio Mark                                                 | On                                                                                                    | Select this to display the secondary audio mark on the TV screen (page 30). This is the factory default setting for the BDP-150.          |  |
|          |                                                                      | Off                                                                                                    | Select this if you do not want to display the secondary audio mark on the TV screen. This is the factory default setting for the BDP-450. |  |
|          | DivX(R) VOD DRM                                                      | Registration Code                                                                                                    | Displays the player's registration code required to play DivX VOD files (page 10).                                                        |  |
|          | Netflix Information                                                  | Activate and deactive                                                                                                    | rate your Netflix information. Also check your Netflix ESN.                                                                               |  |
|          | DVD Playback                                                         | DVD AUDIO                                                                                                    | Select this to play only the audio part on the DVD-Audio disc.                                                                            |  |
|          | * This setting is for DVD-<br>Audio disc playback.<br>(BDP-450 only) | DVD VIDEO                                                                                                    | Select this to play only the video part on the DVD-Audio disc.                                                                            |  |
|          | Internet Setting                                                     | Permitted                                                                                                    | Web contents can be watched without entering the password.                                                                                |  |
|          |                                                                      | Partial Permitted                                                                                                    | The password must be entered to watch web contents.                                                                                       |  |
|          |                                                                      | Prohibited                                                                                                    | No web contents can be watched.                                                                                                    |  |
|          | Disc Auto Playback                                                   | On                                                                                                    | Discs are played automatically after they are loaded.                                                                                     |  |
|          |                                                                      | Off                                                                                                    | Loaded discs do not start playing automatically.                                                                                          |  |
|          | Last Memory                                                          | On                                                                                                    | Select this to save the point at which you last stopped playback, even after the disc tray is opened or you switch to the standby mode.   |  |
|          |                                                                      | Off                                                                                                    | Select this when you want to use only Continue Viewing Play (page 34).                                                                    |  |
|          | PBC (Play Back Control)                                              | On                                                                                                    | Select this to play Video-CDs (version 2.0) compatible with PBC using the disc menu.                                                      |  |
|          |                                                                      | Off                                                                                                    | Select this to play Video-CDs (version 2.0) compatible with PBC without using the disc menu.                                              |  |
| Set      | tup Navigator                                                        | Start making the settings using the Setup Navigator menu. For details, see page 24.                                                                                     |                                                                                                    |  |
| Security | Change Password                                                      | Register (change) the password for parental lock settings or for unlocking to play DVD-Videos with the parental lock feature (page 46). The default password is "0000". |                                                                                                    |  |
| ₹        | Parental Control                                                     | Change the player's parental lock level (page 46).                                                                                                    |                                                                                                    |  |
|          | Country Code                                                         | Change the Country/Area code (page 46).                                                                                                    |                                                                                                    |  |

| Setting            | Options              | Explanation                                                                                                    |
|--------------------|----------------------|----------------------------------------------------------------------------------------------------|
| Screen Saver       | Off                  | The screen saver is not activated.                                                                                                    |
| O Screen Saver     | 1 min                | The screen saver will be activated if no operation has been performed for                                                              |
| īs                 | 2 min                | more than one minute/two minutes/three minutes. Operating the remote — control can deactivate the screen saver.                        |
|                    | 3 min                | Control can deactivate the screen saver.                                                                                               |
| Auto Power Off     | Off                  | Select this if you do not want the power to turn off automatically. This is the default setting for models other than European models. |
|                    | 10 min               | The power will be automatically turned off if no operation has been performed                                                          |
|                    | 20 min               | for more than 10 minutes/20 minutes/30 minutes. The default setting for<br>European models is 30 minutes.                              |
|                    | 30 min               | European models is 30 minutes.                                                                                                    |
| Quick Start        | On                   | Select to shorten the required time to boot up.                                                                                        |
|                    | Off                  | Select to perform normal bootup.                                                                                                    |
| Update             | Disc                 | Select the method of software updating. (page 46)                                                                                      |
|                    | USB Storage          | <del>-</del>                                                                                                    |
|                    | Network              | <del>-</del>                                                                                                    |
| Load Default       | Restore the settings | to the factory default.                                                                                                    |
| System Information | Check the system ve  | ersion number.                                                                                                    |
| Disc Auto Update   | On                   | Display the software update screen when the disc with the player's update file is loaded.                                              |
|                    | Off                  | The software update screen must be displayed manually. (page 46)                                                                       |
| BUDA               | BUDA Information     | Display and set up the BUDA data on the connected USB device.                                                                          |
|                    | BUDA Setup           | _                                                                                                    |

### \* Adjusting the video

#### 1 Select and set Display Setting → Video Adjust. Use **↑**/**↓** to select, then press **ENTER**.

#### 2 Select and set Custom (BDP-450) or Next Screen (BDP-150).

Use **↑**/**↓** to select, then press **ENTER**.

#### 3 Select the item and change the setting.

Use  $\uparrow/\downarrow$  to select the item, then use  $\leftarrow/\Rightarrow$  to change the setting. Once the setting is completed, press

**RETURN** to close the settings screen.

#### List of BDP-450 setting items

| Item        | Description                                                                                                    |
|-------------|----------------------------------------------------------------------------------------------------|
| Prog.Motion | Adjust according to the type of image<br>(moving or still image). This is effective<br>mainly when outputting video materials<br>as progressive images. |
| Pure Cinema | This setting optimizes the operation of<br>the progressive scanning circuit for<br>playing film materials.                                              |
| Brightness  | Select this to adjust the TV screen's brightness.                                                                                                    |
| Contrast    | Select this to adjust the TV screen's contrast.                                                                                                    |
| Hue         | Adjusts the balance between green and red.                                                                                                    |
| Saturation  | Select this to adjust the TV screen's saturation.                                                                                                    |
| Detail      | Adjusts the picture's contours.                                                                                                    |
| YNR         | Reduces noise in the luminance (Y) signal.                                                                                                    |

| Item | Description                                                                                                |
|------|----------------------------------------------------------------------------------------------------|
| CNR  | Reduces noise in the chroma (C) signal.                                                                    |
| MNR  | Reduces the mosquito noise (distortion along the contours of the picture generated upon MPEG compression). |
| BNR  | Reduces the block noise (block-shaped distortion generated upon MPEG compression).                         |

#### List of BDP-150 setting items

| Item       | Description                                                               |
|------------|---------------------------------------------------------------------------|
| Brightness | Select this to adjust the TV screen's brightness.                         |
| Contrast   | Select this to adjust the TV screen's contrast.                           |
| Hue        | Select this to adjust the color (green and red) balance of the TV screen. |
| Saturation | Select this to adjust the TV screen's saturation.                         |

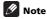

• For the BDP-450, the Video Adjust settings do not affect Blu-ray 3D pictures or the pictures of the HDMI OUT (SUB) terminals.

#### Setting the IP address

## 1 Select and set Network $\rightarrow$ IP setting $\rightarrow$ Next Screen.

Use ↑/↓ to select, then press ENTER.

#### 2 Set IP address.

Use  $\uparrow / \downarrow / \leftarrow / \Rightarrow$  to set the IP address of the player or DNS server, then press **ENTER**.

#### Auto Set IP Address

On – The player's IP address is obtained automatically. Select this when using a broadband router or broadband modern that has a DHCP (Dynamic Host Configuration Protocol) server function. This player's IP address will automatically be allocated from the DHCP server.

**Off** – The player's IP address must be set manually. Use the number buttons (0 to 9) to input the IP address, subnet mask and default gateway.

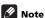

- For information on the DHCP server function, refer to the operating instructions for the network device.
- You may need to contact your Internet service provider or network administrator when inputting the IP address manually.

#### Setting the proxy server

Only set the proxy server if so instructed by your Internet service provider.

## 1 Select and set Network $\rightarrow$ Proxy Server $\rightarrow$ Next Screen.

Use ↑/↓ to select, then press ENTER.

#### 2 Select and set Use or Not use at Proxy Server.

Use  $\leftarrow/\Rightarrow$  to change, then press  $\clubsuit$ .

- Use Select this when using a proxy server.
- Not use Select this when not using a proxy server.

If you have selected Use, proceed to step 3.

#### 3 Select and set Server Select Method.

Use ←/→ to change, then press ↓.

- IP Address Input the IP address.
- Server Name Input the server name.

#### 4 Input IP Address or Server Name.

Use the number buttons (0 to 9) to input the number if you select IP address in step **3**. Use  $\leftarrow/\rightarrow$  to move the cursor.

When Server Name is selected in step 3, use the number buttons (0 to 9) to launch the software keyboard. Now use  $\uparrow/\downarrow/\leftarrow/\rightarrow$  to select characters and items, then press **ENTER** to input.

#### 5 Input Port Number.

Press  $\P$ , then use the number buttons (0 to 9) to input the number.

#### 6 Press ENTER to set.

#### Displaying the network settings

#### Select and set Network → Information → Next Screen.

Use ↑/↓ to select, then press ENTER.

The MAC address, IP address, subnet mask, default gateway and DNS server (primary and secondary) settings are displayed.

When **Auto Set IP Address** is set to **On**, the values obtained automatically are displayed.

## 11

#### Note

 "0.0.0.0" is displayed when each IP address has not been set.

#### Testing the network connection

# ▶ Select and set Network → Connection Test → Start.

Use ↑/↓ to select, then press ENTER.

"Network is OK." is displayed once the test is completed. If any other message is displayed, check the connections and/or settings (pages 23 and above).

### Changing to other language at language setting

#### 1 Select and set Language.

Use **↑**/**↓** to select, then press **ENTER**.

#### 2 Select and set OSD, Audio, Subtitle or Menu.

Use **↑**/**↓** to select, then press **ENTER**.

#### 3 Select and set the desired language.

Use **↑**/**↓** to select, then press **ENTER**.

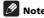

If a language not recorded on the BD/DVD is set, one
of the recorded languages is automatically selected
and played.

### Erasing data that has been added to BDs and application data

Use this procedure to erase data that has been added to BDs (data downloaded with the BD-LIVE function and data used with the BONUSVIEW function) and application data.

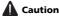

- Some time is required to erase the data.
- Do not unplug the power cord while data is being erased.
- 1 Select and set BUDA → BUDA Setup.

Use **↑**/**↓** to select, then press **ENTER**.

#### 2 Select and set Fmt buda.

Press ENTER.

### Registering or Changing the password

Use this procedure to register or change the code number required for the Parental Lock settings.

#### About default password of this unit

The default password is "0000".

- · This unit might ask you to enter a password when you change the password.
- · If you reset this unit, your password is simultaneously changed to the default setting.

#### 1 Select and set Security → Change Password → Next Screen.

Use ↑/↓ to select, then press ENTER.

#### 2 Input the password.

Use the number buttons (0 to 9) to input the number, then press ENTER to set.

Use ←/→ to move the cursor.

#### 3 Re-input the password.

Use the number buttons (0 to 9) to input the number, then press ENTER to set.

Use ←/→ to move the cursor.

 To change the password, input the previously registered password, then input the new password.

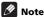

- We recommend making a note of the password.
- If you have forgotten the password, reset the player to the factory default setting, then register the password again (page 47).

## Changing the Parental Lock level for viewing DVDs/BD-ROMs

Some DVD-Video discs containing scenes of violence, for example, have Parental Lock levels (check the indications on the disc's jacket or elsewhere). To restrict viewing these discs, set the player's level to the level lower than the discs.

#### Select and set Security → Parental Control → Next Screen.

Use **↑**/**↓** to select, then press **ENTER**.

#### 2 Input the password.

Use the number buttons (0 to 9) to input the number, then press ENTER to set.

Use ←/→ to move the cursor.

#### 3 Change the level.

Use ←/→ to change, then press ENTER to set.

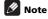

. The level can be set to Off or between Level1 and Level8. When set to Off, viewing is not restricted.

#### Changing the Country/Area code

#### Select and set Security → Country Code → Next Screen.

Use ↑/↓ to select, then press ENTER.

#### 2 Input the password.

Use the number buttons (0 to 9) to input the number, then press ENTER to set.

Use ←/→ to move the cursor.

#### 3 Change the country/area code.

Use ←/→ to change, then press **ENTER** to set. Refer to page 49.

## Software updating

The player's software can be updated using one of the methods shown below.

- · Connecting to the Internet.
- · Using a disc.
- · Using a USB flash drive.

Product information on this player is provided on the Pioneer website. Check the website shown on page 6 for update and service information on your Blu-ray disc player.

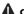

#### Caution

- Do not perform the actions below while the software is being updated. Doing so will interrupt updating and could lead to malfunction.
  - Disconnecting a USB memory device
  - Unplugging the power cord
  - On the BDP-450, pressing & STANDBY/ON on the main unit's front panel for over 5 seconds.
  - On the BDP-150, pressing the reset button.
- There are two processes for software updating. downloading and updating. Both processes may take a certain period of time.
- · Other operations are defeated during software updating. Furthermore, updating process cannot be canceled.
- On the BDP-450, when the front panel display is off, turn it on with FL DIMMER. When updating the player's software with the front panel display off, do not unplug the power cord until the unit turns off.

### Updating connecting to the Internet

- Connect to the Internet.
- 2 When playback is stopped, display the Home Menu screen.

Press **THOME MENU**.

#### 3 Select and set Initial Setup.

Use ↑/↓ to select, then press ENTER.

## 4 Select and set Options $\rightarrow$ Update $\rightarrow$ Network $\rightarrow$ Start.

Use  $\uparrow/\downarrow/\leftarrow/\Rightarrow$  to select, then press **ENTER**.

#### 5 Updating starts.

Press ENTER.

- Software updating may take a certain period of time.
- When updating is completed, the unit restarts automatically.

#### Updating using a USB flash drive/ disc

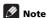

- When an update file is provided on the Pioneer website, use your computer to download it onto a USB flash drive or disc. Carefully read the instructions on downloading update files provided on the Pioneer website.
- Store the update file in the root directory of the USB flash drive or disc. Do not store it within a folder.
- Do not put any files other than the update file on the USB flash drive or disc.
- To update using a disc, use a CD-R or CD-RW disc.
- This unit supports USB flash drives formatted in FAT32, FAT16 or NTFS. When formatting a USB flash drive on your computer, do so with the settings below.
  - File system: FAT32
- Allocation unit size: Default allocation size
- Only store the most recent update file on the USB flash drive or disc.
- Do not use a USB extension cable to connect a USB flash drive to the player. Using a USB extension cable may prevent the player from performing correctly.
- Plug in the USB flash drive or load the disc on which the update file is stored.
- 2 When playback is stopped, display the Home Menu screen.

Press **THOME MENU**.

#### 3 Select and set Initial Setup.

Use **↑**/**↓** to select, then press **ENTER**.

# 4 Select and set Options → Update → Disc or USB Storage → Start.

Use  $\uparrow/\downarrow/\leftarrow/\Rightarrow$  to select, then press **ENTER**.

#### 5 Updating starts.

Press ENTER.

- · Software updating may take a certain period of time.
- When updating is completed, the unit restarts automatically.

# Restoring all the settings to the factory default settings

- 1 Check that the player's power is turned on.
- 2 When playback is stopped, display the Home Menu screen.

Press **THOME MENU**.

#### 3 Select and set Initial Setup.

Use **↑**/**↓** to select, then press **ENTER**.

## 4 Select and set Options → Load Default → Next Screen.

Use **↑**/**↓** to select, then press **ENTER**.

#### 5 Select and set OK.

Use ←/→ to select, then press **ENTER**.

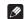

#### Note

 After restoring all the settings to the factory default settings, use **Setup Navigator** to reset the player (page 24).

# About how digital audio formats are output

| Setting                             | Bitst                                                                              | ream                          | PC                                                                                                    | CM                                | Re-ei                  | ncode                                                             |                                          |
|-------------------------------------|------------------------------------------------------------------------------------|-------------------------------|----------------------------------------------------------------------------------------------------|-----------------------------------|------------------------|-------------------------------------------------------------------|------------------------------------------|
| Method of conversion                | Only the primar<br>main sound for<br>output. The sec<br>and interactive<br>output. | movies, etc.) is ondary audio | The primary aud audio and interactions and interactions on the second and interactions and interactions are also and interactions and interactions and interact | active audio are<br>PCM audio and |                        | active audio are<br>PCM audio then<br>into Dolby<br>DTS audio and |                                          |
| Output<br>terminal(s)<br>Audio type | HDMI OUT<br>terminal                                                               | DIGITAL OUT<br>terminal       | HDMI OUT<br>terminal                                                                                                    | DIGITAL OUT<br>terminal           | HDMI OUT<br>terminal   | DIGITAL OUT<br>terminal                                           | AUDIO<br>OUTPUT<br>terminal <sup>2</sup> |
| Dolby Digital                       | Dolby Digital                                                                      | Dolby Digital                 | PCM 5.1ch                                                                                                    | _                                 |                        |                                                                   |                                          |
| Dolby Digital<br>Plus               | Dolby Digital<br>Plus                                                              | Dolby Digital                 | PCM 7.1ch                                                                                                    |                                   | Dolby Digital          | Dolby Digital                                                     |                                          |
| Dolby TrueHD                        | Dolby TrueHD                                                                       | Dolby Digital                 | PCM 7.1ch                                                                                                    | -                                 |                        |                                                                   |                                          |
| DTS Digital<br>Surround             | DTS Digital<br>Surround                                                            | DTS Digital<br>Surround       | PCM 5.1ch                                                                                                    | -                                 |                        |                                                                   |                                          |
| DTS-HD High<br>Resolution Audio     | DTS-HD High<br>Resolution<br>Audio                                                 | DTS ES 6.1 ch                 | PCM 7.1ch                                                                                                    | PCM 2 ch <sup>3</sup>             | DTS 5.1ch              | DTS 5.1ch                                                         | 2 ch <sup>3</sup>                        |
| DTS-HD<br>Master Audio              | DTS-HD<br>Master Audio                                                             | DTS ES 6.1 ch                 | PCM 7.1ch                                                                                                    |                                   |                        |                                                                   |                                          |
| PCM                                 | PCM 7.1ch                                                                          | PCM 2 ch <sup>3</sup>         | PCM 7.1ch                                                                                                    | -                                 | Dolby Digital          | Dolby Digital                                                     |                                          |
| MPEG-2 AAC <sup>4</sup>             | MPEG-2 AAC                                                                         | MPEG-2 AAC                    | PCM 5.1ch                                                                                                    | -                                 | MPEG-2 AAC             | MPEG-2 AAC                                                        |                                          |
| SACD (DSD)                          | DSD 5.1ch <sup>5</sup>                                                             | PCM 2 ch <sup>6</sup>         | PCM 5.1ch                                                                                                    | PCM 2 ch <sup>6</sup>             | PCM 5.1ch              | PCM 2 ch <sup>6</sup>                                             | 2 ch <sup>6</sup>                        |
| DVD-Audio <sup>7</sup>              | PCM 5.1ch <sup>8</sup>                                                             | PCM 2 ch <sup>3, 9</sup>      | PCM 5.1ch <sup>8</sup>                                                                                                    | PCM 2 ch <sup>3, 9</sup>          | PCM 5.1ch <sup>8</sup> | PCM 2 ch <sup>3, 9</sup>                                          | 2 ch                                     |
|                                     |                                                                                    |                               |                                                                                                    |                                   |                        |                                                                   |                                          |

- 1. If there is no secondary audio or interactive audio, depending on the disc the signals may be output without being re-encoded.
- 2. BDP-150 only.
- 3. For multi-channel audio, the sound is converted into 2-channel audio for output.
- 4. Only for ASEAN and Taiwan models.
- When Resolution is set to 480I or 480P, or even when it is set to Auto, if the connected device does not support 480i/480p, the DSD audio of SACDs is output in two channels, front left and front right (page 41).
- 6. When HDMI Audio Out is set to Bitstream, the sound is not output (page 42).
- 7. BDP-450 only.
- When the connected device has two channels (front left and right), with DVD Audio discs prohibiting downmixing, the multi-channel audio signals are output as two channels (front left and right).
- 9. Digital sound is not output for discs on which downmixing is prohibited.

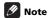

- Depending on the disc, the number of channels may differ.
- Depending on the connected HDMI device, the HDMI output audio and number of channels may differ.
- The HDMI output audio and number of channels may differ when Resolution is set to 480I or 480P, as well as
  when set to Auto if the connected device only supports 480i/480p.
- Three types of audio are recorded on BD video discs.
  - Primary audio: The main sound.
  - Secondary audio: Additional sound added supplementarily, such as comments by directors, actors, etc.
  - Interactive audio: Sounds such as clicks heard when operations are performed. The interactive audio differs from disc to disc.

# Language Code Table and Country/Area Code Table

## Language Code Table

Language name, language code, input code

Abkhazian, ab/abk, 0102 Afar, aa/aar, 0101 Afrikaans, af/afr, 0106 Albanian, sq/sqi, 1917 Amharic, am/amh, 0113 Arabic, ar/ara, 0118 Armenian, hy/hye, 0825 Assamese, as/asm, 0119 Aymara, ay/aym, 0125 Azerbaijani, az/aze, 0126 Bashkir, ba/bak, 0201 Basque, eu/eus, 0521 Belarusian, be/bel, 0205 Bengali, bn/ben, 0214 Bihari, bh/bih, 0208 Bislama, bi/bis, 0209 Breton, br/bre, 0218 Bulgarian, bg/bul, 0207 Burmese, my/mya, 1325 Catalan, ca/cat, 0301 Central Khmer, km/khm, 1113 Chinese, zh/zho, 2608 Corsican, co/cos, 0315 Croatian, hr/hrv, 0818 Czech, cs/ces, 0319 Danish, da/dan, 0401 Dutch, nl/nld, 1412 Dzonakha, dz/dzo. 0426 English, en/eng, 0514 Esperanto, eo/epo, 0515 Estonian, et/est, 0520 Finnish, fi/fin, 0609 Fijian, fj/fij, 0610 Faroese, fo/fao, 0615

French, fr/fra, 0618 Galician, gl/glg, 0712 Georgian, ka/kat, 1101 German, de/deu, 0405 Greek, el/ell, 0512 Guarani, gn/grn, 0714 Gujarati, gu/guj, 0721 Hausa, ha/hau, 0801 Hebrew, iw/heb, 0923 Hindi, hi/hin, 0809 Hungarian, hu/hun, 0821 Icelandic, is/isl, 0919 Indonesian, in/ind, 0914 Interlingua, ia/ina, 0901 Interlingue, ie/ile, 0905 Inupiaq, ik/ipk, 0911 Irish, ga/gle, 0701 Italian, it/ita, 0920 Japanese, ja/jpn, 1001 Javanese, jw/jav, 1023 Kalaallisut, kl/kal, 1112 Kannada, kn/kan, 1114 Kashmiri, ks/kas, 1119 Kazakh, kk/kaz, 1111 Kinyarwanda, rw/kin, 1823 Kirghiz, ky/kir, 1125 Korean, ko/kor, 1115 Kurdish, ku/kur, 1121 Lao, **lo/lao, 1215** Latin, la/lat, 1201 Latvian, Iv/lav, 1222 Lingala, In/lin, 1214 Lithuanian, It/lit, 1220 Macedonian, mk/mkd, 1311

Malagasy, mg/mlg, 1307 Malay, ms/msa, 1319 Malayalam, ml/mal, 1312 Maltese, mt/mlt, 1320 Maori, mi/mri, 1309 Marathi, mr/mar, 1318 Mongolian, mn/mon, 1314 Moldavian, mo/mol, 1315 Nauru, na/nau, 1401 Nepali, ne/nep, 1405 Norwegian, no/nor, 1415 Occitan, oc/oci, 1503 Oriva. or/ori. 1518 Oromo, om/orm, 1513 Panjabi, pa/pan, 1601 Persian, fa/fas, 0601 Polish, pl/pol, 1612 Portuguese, pt/por, 1620 Pushto, ps/pus, 1619 Quechua, qu/que, 1721 Romanian, ro/ron, 1815 Romansch, rm/roh, 1813 Rundi, rn/run, 1814 Russian, ru/rus, 1821 Samoan, sm/smo, 1913 Sango, sq/saq, 1907 Sanskrit, sa/san, 1901 Scottish Gaelic, gd/gla, 0704 Serbian, sr/srp, 1918 Serbo-Croatian, sh/---, 1908 Shona, sn/sna, 1914 Sindhi, sd/snd, 1904 Sinhalese, si/sin, 1909 Slovak, sk/slk, 1911

Slovenian, sl/slv, 1912 Somali, so/som, 1915 Sotho, Southern, st/sot, 1920 Spanish, es/spa, 0519 Sundanese, su/sun, 1921 Swahili, sw/swa, 1923 Swati, ss/ssw, 1919 Swedish, sv/swe, 1922 Tagalog, tl/tgl, 2012 Tajik, **tg/tgk, 2007** Tamil, ta/tam, 2001 Tatar, tt/tat, 2020 Telugu, te/tel, 2005 Thai, th/tha, 2008 Tibetan, bo/bod, 0215 Tigrinya, ti/tir, 2009 Tonga (Tonga Islands), to/ton, 2015 Tsonga, ts/tso, 2019 Tswana, tn/tsn, 2014 Turkmen, tk/tuk, 2011 Turkish, tr/tur, 2018 Twi, tw/twi, 2023 Ukrainian, uk/ukr, 2111 Urdu, ur/urd, 2118 Uzbek, uz/uzb, 2126 Vietnamese, vi/vie, 2209 Volapük, vo/vol. 2215 Welsh, cy/cym, 0325 Western Frisian, fy/fry, 0625 Wolof, wo/wol, 2315 Xhosa, xh/xho, 2408 Yiddish, ji/yid, 1009 Yoruba, yo/yor, 2515 Zulu, zu/zul, 2621

## **Country/Area Code Table**

Country/Area name, Country/Area code, input code

Anguilla, ai, 0109 Antigua and Barbuda, ag, 0107 Argentina, ar, 0118 Armenia, am, 0113 Australia, au, 0121 Austria, at, 0120 Azerbaijan, az, 0126 Bahamas, bs, 0219 Barbados, bb, 0202 Belarus, by, 0225 Belgium, be, 0205 Belize, **bz**, **0226** Bermuda, bm, 0213 Brazil, br, 0218 Bulgaria, bg, 0207 Canada, ca, 0301 Cayman Islands, ky, 1125 Chile, cl, 0312 China, cn, 0314 Colombia, co, 0315 Croatia, hr, 0818 Cyprus, cy, 0325 Czech Republic, cz, 0326 Denmark, dk, 0411 Dominica, dm, 0413 Dominican Republic, do, 0415

Estonia, ee, 0505 Finland, fi, 0609 France, fr, 0618 Georgia, ge, 0705 Germany, de, 0405 Greece, gr, 0718 Greenland, gl, 0712 Grenada, gd, 0704 Guyana, gy, 0725 Haiti, ht, 0820 Hong Kong, hk, 0811 Hungary, hu, 0821 Iceland, is, 0919 India, in, 0914 Indonesia, id, 0904 Ireland, ie, 0905 Israel, il, 0912 Italy, it, 0920 Jamaica, jm, 1013 Japan, jp, 1016 Kazakhstan, kz, 1126 Korea, Republic of, kr, 1118 Kyrgyzstan, kg, 1107 Latvia, Iv, 1222 Liechtenstein, Ii, 1209 Lithuania, It, 1220

Luxembourg, lu, 1221 Macedonia, the Former Yugoslav Republic of, mk, 1311 Malaysia, my, 1325 Malta, mt, 1320 Mexico, mx, 1324 Moldova, Republic of, md, 1304 Monaco, mc, 1303 Montserrat, ms, 1319 Netherlands, nl, 1412 New Zealand, nz, 1426 Norway, **no, 1415** Pakistan, **pk, 1611** Peru, **pe, 1605** Philippines, ph, 1608 Poland, **pl, 1612** Portugal, pt, 1620 Puerto Rico, pr, 1618 Romania, ro, 1815 Russian Federation, ru, 1821 Saint Kitts and Nevis, kn, 1114 Saint Lucia, Ic, 1203 Saint Vincent and the

Grenadines, vc, 2203 San Marino, sm, 1913 Singapore, sg, 1907 Slovakia, sk, 1911 Slovenia, si, 1909 Spain, es, 0519 Suriname, sr, 1918 Sweden, se, 1905 Switzerland, ch, 0308 Taiwan, Province of China, tw. 2023 Tajikistan, tj, 2010 Thailand, th, 2008 Trinidad and Tobago, tt, 2020 Tunisia, tn, 2014 Turkey, tr, 2018 Turkmenistan, tm, 2013 Turks and Caicos Islands, tc, 2003 Ukraine, ua, 2101 United Kingdom, gb, 0702 United States, us, 2119 Uruguay, uy, 2125 Uzbekistan, uz, 2126 Venezuela, ve, 2205 Virgin Islands, British, vq, 2207

### **Chapter 8**

# **Additional information**

## **Cautions on use**

## Moving the player

If you need to move this unit, first remove the disc if there's one loaded, and close the disc tray. Next, press O **STANDBY/ON** to switch the power to standby, checking that the **POWER OFF** indication on the front panel display goes off. Wait at least 10 seconds. Lastly, disconnect the power cord.

Never lift or move the unit during playback — discs rotate at a high speed and may be damaged.

### Place of installation

Select a stable place near the TV and AV system to which the unit is connected.

Do not place the player on top of a TV or color monitor. Keep it away from cassette decks or other components easily affected by magnetism.

Avoid the following types of places:

- · Places exposed to direct sunlight
- · Humid or poorly ventilated places
- · Extremely hot or cold places
- · Places subject to vibration
- Places in which there is much dust or cigarette smoke
- Places exposed to soot, steam or heat (in kitchens, etc.)

#### Do not place objects on top

Do not place objects on top of the player.

#### Do not obstruct the ventilation holes

Do not use the player on a shaggy rug, bed, or sofa, and do not cover the player with a cloth, etc. Doing so will prevent heat dissipation and could lead to damage.

### Keep away from heat

Do not place the player on top of an amplifier or other device generating heat. When installing in a rack, to avoid the heat generated by the amplifier and other devices, place it on a shelf below the amplifier whenever possible.

# Turn the power off when not using the player

Depending on the conditions of the TV broadcast signals, striped patterns may appear on the screen when the TV is turned on while the player's power is turned on. This is not a malfunction with the player or TV. If this happens, turn the player's power off. In the same way, noise may be heard in the sound of a radio.

#### Condensation

If the player is moved suddenly from a cold place into a warm room (in winter, for example) or if the temperature in the room in which the player is installed rises suddenly due to a heater, etc., water droplets (condensation) may form inside (on operating parts and the lens). When condensation is present, the player will not operate properly and playback is not possible. Let the player stand at room temperature for 1 or 2 hours with the power turned on (the time depends on the extent of condensation). The water droplets will dissipate and playback will become possible.

Condensation can also occur in the summer if the player is exposed to the direct wind from an air-conditioner. If this happens, move the player to a different place.

## Cleaning the player

Normally, wipe the player with a soft cloth. For tough dirt, apply some neutral detergent diluted in 5 to 6 parts water to a soft cloth, wring out thoroughly, wipe off the dirt, then wipe again with a dry cloth.

Note that getting alcohol, thinner, benzene or insecticide on the player could cause the print and coating to peel off. Also, avoid leaving rubber or vinyl products in contact with the player for long periods of time, as this could damage the cabinet.

When using chemical-impregnated wipes, etc., read the wipe's cautions carefully.

Unplug the power cord from the power outlet when cleaning the player.

# Caution for when the unit is installed in a rack with a glass door

Do not press the **A OPEN/CLOSE** on the remote control to open the disc tray while the glass door is closed. The door will hamper the movement of the disc tray, and the unit could be damaged.

## Cleaning the pickup lens

The player's lens should not become dirty in normal use, but if for some reason it should malfunction due to dust or dirt, consult your nearest Pioneer authorized service center. Although lens cleaners for players are commercially available, we advise against using them since some may damage the lens.

## **Handling discs**

Do not use damaged (cracked or warped) discs.

Do not scratch the disc's signal surface or let it get dirty.

Do not load more than one disc into the player at a time.

Do not glue paper or put stickers onto the disc, or use a pencil, ball-point pen or other sharp-tipped writing instrument. These could all damage the disc.

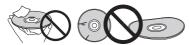

#### Storing discs

Always store discs in their cases, and place the cases vertically, avoiding places exposed to high temperatures or humidity, direct sunlight or extremely low temperatures.

Be sure to read the cautions included with the disc.

#### Cleaning discs

It may not be possible to play the disc if there are fingerprints or dust on it. In this case, using a cleaning cloth, etc., to wipe the disc gently from the center toward the outer edge. Do not use a dirty cleaning cloth.

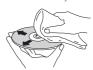

Do not use benzene, thinner or other volatile chemicals. Also do not use record spray or antistatic agents.

For tough dirt, apply some water to a soft cloth, wring out thoroughly, wipe off the dirt, then wipe off the moisture with a dry cloth.

#### Specially shaped discs

Specially shaped discs (heart-shaped, hexagonal, etc.) cannot be used on this player. Never use such discs, as they will damage the player.

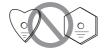

#### Condensation on discs

If the disc is moved suddenly from a cold place into a warm room (in winter, for example), water droplets (condensation) may form on the disc surface. Discs will not play properly if there is condensation on them. Carefully wipe off the water droplets from the disc surface before using the disc.

## **Troubleshooting**

Incorrect operation is often mistaken for trouble or malfunction. If you think that there is something wrong with this component, check the points below. Sometimes the trouble may lie in another component. Inspect the other components and electrical appliances being used. If the trouble cannot be rectified even after checking the points below, ask your nearest Pioneer authorized service center or your dealer to carry out repair work.

## **Playback**

| Problem                                                 | Check                                                                              | Remedy                                                                                                    |
|---------------------------------------------------------|------------------------------------------------------------------------------------|----------------------------------------------------------------------------------------------------|
| Disc does not play.     Disc tray opens                 | Is the disc one that is playable on this player?                                   | Check whether the disc is one that can be played on this player (page 7).                                                                              |
| automatically.                                          | Is the file one that is playable on this player?                                   | Check whether the file is one that can be played on this player (page 10).                                                                             |
|                                                         |                                                                                    | Check whether or not the file is damaged.                                                                                                    |
|                                                         | Is the disc scratched?                                                             | It may not be possible to play scratched discs.                                                                                                    |
|                                                         | Is the disc dirty?                                                                 | Clean the disc (page 51).                                                                                                    |
|                                                         | Is there a piece of paper or sticker attached to the disc?                         | The disc may be warped and unplayable.                                                                                                    |
|                                                         | Is the disc properly set in the                                                    | Set the disc with the printed side facing up.                                                                                                    |
|                                                         | disc tray?                                                                         | Set the disc properly in the depression in the disc tray.                                                                                              |
|                                                         | Is the region number correct?                                                      | See page 9 for the region numbers of discs that can be played on thi player.                                                                           |
| No picture is displayed or the picture is not displayed | Is the video cable properly connected?                                             | Connect the cable properly according to the connected devices (page 17).                                                                               |
| properly.                                               |                                                                                    | Disconnect the cable (video/audio cable or HDMI cable), then<br>reinsert it firmly and all the way in.                                                 |
|                                                         |                                                                                    | <ul> <li>For BDP-450, a TV or any other device which outputs video signals<br/>must be connected to the HDMI OUT (MAIN) terminal (page 20).</li> </ul> |
|                                                         | Is the video cable damaged?                                                        | If the cable is damaged, replace it with a new one.                                                                                                    |
|                                                         | Is the input setting on the connected TV or AV receiver or amplifier right?        | Read the operating instructions for the connected components and switch to the proper input.                                                           |
|                                                         | Is the output video resolution properly set?                                       | • For the BDP-450, switch the resolution at which the video and audi are output by pressing and holding <b>HDMI</b> for over 2 seconds.                |
|                                                         |                                                                                    | • For the BDP-150, switch the resolution at which the video and audi are output by pressing <b>HDMI</b> .                                              |
|                                                         | Is the player connected<br>with an HDMI cable other                                | 1080p or Deep Color video signals may not be output properly, depending on the HDMI cable being used or the player's settings. If yo                   |
|                                                         | than a High Speed HDMI®/                                                           | wish to output the video signals with 1080p or Deep Color, connect the                                                                                 |
|                                                         | TM cable (with a Standard HDMI®/TM cable)?                                         | TV using a High Speed HDMI $^{(8)}/^{\text{TM}}$ cable without a built-in equalizer, then reset the player using the <b>Setup Navigator</b> (page 24). |
|                                                         | <ul> <li>Are you using an HDMI<br/>cable with a built-in<br/>equalizer?</li> </ul> |                                                                                                    |
|                                                         | Is a DVI device connected?                                                         | The picture may not be displayed properly if a DVI device is connecte                                                                                  |
|                                                         | Is Color Space properly set?                                                       | Change the <b>Color Space</b> setting (page 41).                                                                                                    |
|                                                         | For the BDP-450:<br>Is the <b>HDMI Mode</b> set<br>appropriately?                  | Set the <b>HDMI Mode</b> to something other than <b>Pure Audio</b> (page 41)                                                                           |
| Playback stops.                                         | app. oprintery:                                                                    | Playback may stop if the unit is subject to shocks or set in an unstable place.                                                                        |
|                                                         |                                                                                    | Playback may stop when a USB device is connected or disconnected during playback. Do not connect or disconnect USB devices during playback.            |

| Problem                                                             | Check                                                                                                    | Remedy                                                                                                    |
|---------------------------------------------------------------------|----------------------------------------------------------------------------------------------------|----------------------------------------------------------------------------------------------------|
| Picture freezes and the front                                       |                                                                                                    | • Press ■ STOP to stop playback, then restart playback.                                                                                                    |
| panel and remote control                                            |                                                                                                    | • If the playback cannot be stopped, press $\circlearrowleft$ STANDBY/ON on the                                                                                                    |
| buttons stop working.                                               |                                                                                                    | player's front panel to turn off the power, then turn the power back on                                                                                                    |
|                                                                     |                                                                                                    | If the power cannot be turned off (to standby), reset the unit.                                                                                                    |
|                                                                     |                                                                                                    | On the BDP-450, press and hold <b>&amp; STANDBY/ON</b> on the main unit's front panel for over 5 seconds. On the BDP-150, use a thin rod to press the reset button on the main unit's front panel. The unit restarts and can now be operated.                                          |
|                                                                     |                                                                                                    | It may not be possible to play scratched discs.                                                                                                    |
| No picture is displayed or                                          |                                                                                                    | With some discs, it may not be possible to output the video signals from                                                                                                    |
| picture is not output in high definition when playing BDs.          |                                                                                                    | the <b>VIDEO</b> output terminal. In this case, connect using an HDMI cable (page 17).                                                                                                    |
| Picture is disturbed during                                         |                                                                                                    | This player supports Rovi analog copy protection technology. With                                                                                                    |
| playback. • Picture is dark.                                        |                                                                                                    | some TVs (such as with built-in video deck), the picture will not be displayed properly when the copy protected DVD title is played. This is not a malfunction.                                                                                                    |
|                                                                     |                                                                                                    | If the player and TV are connected via a DVD recorder/video deck,<br>etc., the picture will not be displayed properly due to analog copy<br>protection. Connect the player and TV directly.                                                                                            |
| <ul><li>Picture is stretched.</li><li>Picture is cropped.</li></ul> | Is the TV's aspect ratio properly set?                                                                    | Read the operating instructions for the TV and set the TV's aspect ratio properly.                                                                                                    |
| Aspect ratio cannot be                                              | Is TV Screen properly set?                                                                                | Set <b>TV Screen</b> properly (page 40).                                                                                                    |
| switched.                                                           |                                                                                                    | When video signals with a resolution of 1080/50i, 1080/50p, 720/50p, 1080/24p, 1080/60i, 1080/60p or 720/60p are being output from the <b>HDMI OUT</b> terminal, they may be output with an aspect ratio of 16:9 even if <b>TV Screen</b> is set to <b>4:3 Pan&amp;Scan</b> (page 40). |
| Picture is interrupted.                                             |                                                                                                    | The picture may be interrupted when the resolution of the recorded video signal switches. Set <b>Resolution</b> to something other than <b>Auto</b> (page 41).                                                                                                    |
| The subtitles cannot be switched.                                   |                                                                                                    | The subtitles cannot be switched for discs recorded on a DVD or BD recorder.                                                                                                    |
| No sound is output.     Sound is not output properly.               | Is the disc played back in<br>slow motion?<br>Is the disc played back in fast<br>forward or fast reverse? | No sound is output during slow motion play and forward and reverse scanning.                                                                                                    |
|                                                                     | Are the audio cables properly connected?                                                                  | Connect the cable properly according to the connected devices (page 17). Insert the cable firmly and all the way in.                                                                                                    |
|                                                                     | In the audie cable demaged?                                                                               | If the cable is damaged, replace it with a new one.                                                                                                    |
|                                                                     | Is the audio cable damaged?                                                                               |                                                                                                    |
|                                                                     | Is <b>Audio Output</b> properly set?                                                                      | Set <b>Audio Output</b> properly, according to the connected device (page 41).                                                                                                    |
|                                                                     | Are the connected components (AV receiver or amplifier, etc.) properly set?                               | Read the operating instructions for the connected components and check the volume, input, speaker settings, etc.                                                                                                    |
|                                                                     | Is <b>HDMI Audio Out</b> properly set?                                                                    | Set <b>HDMI Audio Out</b> to <b>Re-encode</b> or <b>PCM</b> . (page 42).                                                                                                    |
|                                                                     | Is the output video resolution                                                                            | • For the BDP-450, switch the setting at <b>Resolution</b> (page 41).                                                                                                    |
|                                                                     | properly set?                                                                                             | $\bullet$ For the BDP-150, switch the resolution at which the video and audio are output by pressing $\textbf{HDMI}.$                                                                                                    |
|                                                                     | Is a DVI device connected?                                                                                | The sound will not be output from the <b>HDMI OUT</b> terminal if a DVI device is connected. Connect the device to a <b>DIGITAL OUT</b> terminal or the <b>AUDIO OUT</b> terminals (page 21).                                                                                          |
|                                                                     |                                                                                                    | For some BDs, audio signals are only output from <b>DIGITAL OUT</b> terminal or the <b>HDMI OUT</b> terminal.                                                                                                    |
|                                                                     | For the BDP-450:<br>Is the <b>HDMI Mode</b> set<br>appropriately?                                         | Set the <b>HDMI Mode</b> properly, according to the connected device (page 41).                                                                                                    |

| Problem                                                                                            | Check                                                                                                    | Remedy                                                                                                    |
|----------------------------------------------------------------------------------------------------|----------------------------------------------------------------------------------------------------|----------------------------------------------------------------------------------------------------|
| Multi-channel sound is not output.                                                                 | Is the audio output of the<br>connected AV receiver or<br>amplifier, etc., properly set?                                               | Read the operating instructions for the connected AV receiver or amplifier and check the audio output settings of the AV receiver or amplifier.                                                                                                    |
|                                                                                                    | Is multi-channel sound selected?                                                                                                    | Use the menu screen or <b>AUDIO</b> to switch the disc's sound to multichannel.                                                                                                    |
| Noise can be heard when outputting DTS Digital Audio signals from the <b>DIGITAL OUT</b> terminal. | Is the connected AV receiver<br>or amplifier compatible with<br>DTS Digital Surround?                                                  | If an AV receiver or amplifier that is not compatible with DTS Digital Surround is connected to the <b>DIGITAL OUT</b> terminal, set <b>Digital Output</b> to <b>PCM</b> (page 41).                                                                                                    |
| 192 kHz or 96 kHz digital audio signals cannot be                                                  |                                                                                                    | Copyright-protected audio is converted to 48 kHz or less before output.                                                                                                    |
| output from the <b>DIGITAL OUT</b> terminal.                                                       |                                                                                                    | Set Downsampling to 96KHz or 192KHz (page 41).                                                                                                    |
| Secondary audio or interactive audio is not                                                        | Is <b>HDMI Audio Out</b> properly set?                                                                                                 | When listening to the sound from an <b>HDMI OUT</b> terminal, set <b>HDMI Audio Out</b> to <b>PCM</b> (page 42).                                                                                                    |
| output.                                                                                            | Are <b>Digital Output</b> properly set?                                                                                                | When listening to the sound from an <b>DIGITAL OUT</b> terminal, set <b>Digital Output</b> to <b>Re-encode</b> or <b>PCM</b> (page 41).                                                                                                    |
| Sound is fast or slow.<br>(Only for BDP-450)                                                       | When an HDMI cable is<br>connected, are audio signals<br>being output from devices<br>connected with cables other<br>than HDMI cables? | When a Pioneer AV receiver or amplifier compatible with the PQLS function is connected directly to the player's <b>HDMI OUT</b> terminal using an HDMI cable, the PQLS function is activated when playing an audio CD (CD-DA). Because of this, the sound output from components other than the ones connected by an HDMI cable may be fast or slow. If this happens, set <b>Control</b> to <b>Off</b> (page 42). |
| After a disc is inserted, <b>Loading</b> stays displayed and playback does not start.              | Are there too many files recorded on the disc?                                                                                         | When a disc on which files are recorded is inserted, depending on the number of files recorded on the disc, loading may take several dozen minutes.                                                                                                    |
| ■ is displayed in file names, etc.                                                                 |                                                                                                    | The characters that cannot be displayed on this player are displayed in $\blacksquare$ .                                                                                                    |
| A message indicating low                                                                           |                                                                                                    | Connect a USB device (page 22).                                                                                                    |
| memory appears while playing a BD-ROM disc.                                                        |                                                                                                    | Erase the data stored on the connected USB device from <b>BUDA</b> Setup (page 45).                                                                                                    |

## **Control function**

| Problem                         | Check                                                                              | Remedy                                                                                                    |
|---------------------------------|------------------------------------------------------------------------------------|----------------------------------------------------------------------------------------------------|
| Control function does not work. | Is the HDMI cable properly connected?                                              | To use the Control function, connect the Flat Screen TV and AV system (AV receiver or amplifier, etc.) to the <b>HDMI OUT</b> terminal (page 17).                                                                                                    |
|                                 | Is the HDMI cable you are using a High Speed HDMI®/ TM Cable?                      | Use a High Speed HDMI $^{(8)}$ /TM Cable. The Control function may not work properly if an HDMI cable other than a High Speed HDMI $^{(8)}$ /TM Cable is used.                                                                                                    |
|                                 | Is this player connected to<br>the TV using an HDMI cable<br>to watch the picture? | If video signals are being output from a terminal other than the <b>HDMI OUT</b> terminal, the Control function does not work. Connect to the TV using an HDMI cable (page 17).                                                                                                    |
|                                 | For the BDP-450:<br>Is the <b>HDMI Mode</b> set<br>appropriately?                  | When connecting a device supporting the control function to the<br>HDMI OUT (MAIN) terminal, set the HDMI Mode to Dual.                                                                                                    |
|                                 |                                                                                    | • When connecting a device supporting the control function to the <b>HDMI OUT (SUB)</b> terminal, set the <b>HDMI Mode</b> to <b>Separate</b> or <b>Pure Audio</b> (page 41).                                                                                                    |
|                                 | Is <b>Control</b> set to <b>On</b> on the player?                                  | Set <b>Control</b> to <b>On</b> on the player (page 42).                                                                                                    |
|                                 |                                                                                    | The Control function will not work with devices of other brands that<br>do not support the Control function, even when connected using an<br>HDMI cable.                                                                                                    |
|                                 |                                                                                    | • The Control function will not work if devices that do not support the Control function are connected between the Control-compatible device and the player.                                                                                                    |
|                                 |                                                                                    | • See page 18.                                                                                                    |
|                                 |                                                                                    | Even when connected to a Pioneer product compatible with the<br>Control function, some of the functions may not work.                                                                                                    |
|                                 |                                                                                    | Also refer to the operating instructions for the connected device.                                                                                                    |
|                                 | Is Control set to On on the connected device?                                      | Set Control to On on the connected device. The Control function operates when Control is set to On for all devices connected to the <b>HDMI OUT</b> terminal.                                                                                                    |
|                                 |                                                                                    | Once connections and settings of all the devices are finished, be sure to check that the player's picture is output to the Flat Screen TV. (Also, check after changing the connected devices and connecting and/or disconnecting HDMI cables.) If the player's picture is not being output to the Flat Screen TV, the Control function may not work properly. For details, refer to the operating instructions of the connected device. |
|                                 | Are multiple players connected?                                                    | The Control function may not work if three or more players, including this player, are connected by an HDMI cable.                                                                                                    |

## **Network**

| Problem                                                                                                    | Check | Remedy                                                                                                    |
|----------------------------------------------------------------------------------------------------|-------|----------------------------------------------------------------------------------------------------|
| BD-LIVE function<br>(connection to the Internecannot be used.     "No valid id file found!"<br>displayed when I try to upo<br>the software. | is    | Perform <b>Connection Test</b> (page 45). If "Networks is OK." is displayed, check the proxy server settings (page 45). Also, there may be a problem with the Internet connection. Contact your Internet service provider. |
| Software updating is slow                                                                                                    | ı.    | Depending on the Internet connection and other conditions, some time may be required to update the software.                                                                                                    |

| Problem                                             | Check                                                                        | Remedy                                                                                                    |
|-----------------------------------------------------|------------------------------------------------------------------------------|----------------------------------------------------------------------------------------------------|
| A message other than<br>"Networks is OK." is        | Is "Network is FAILED." displayed?                                           | Check that this player and the Ethernet hub (or router with a hub functionality) are properly connected.                                                                                                    |
| displayed when <b>Connection Test</b> is performed. |                                                                              | • If the IP address is obtained using the DHCP server function, check the setting is correct at the <b>Information</b> (page 42). For details on the DHCP server function, see the operating instructions for the Ethernet hub (or router with a hub functionality). |
|                                                     |                                                                              | Set the IP address manually.                                                                                                    |
|                                                     |                                                                              | • Check the operation and settings of the DHCP server function of the Ethernet hub (or router with hub functionality). For details on the DHCP server function, see the operating instructions for the Ethernet hub (or router with a hub functionality).            |
|                                                     |                                                                              | $\bullet$ If this player has been set manually, reset the IP address of this player or other components.                                                                                                    |
|                                                     | Is the Ethernet hub (or router with a hub functionality) operating properly? | Check the settings and operation the Ethernet hub (or router with a<br>hub functionality). For details, see the operating instructions for the<br>Ethernet hub.                                                                                                    |
|                                                     |                                                                              | Reboot the Ethernet hub (or router with a hub functionality).                                                                                                    |

## **Others**

| Problem Power does not turn on.                                 | Check Is the power cord properly connected?                                                                        | Remedy  Plug the power cord securely into the power outlet (page 23).  Unplug the power cord, wait several seconds, then plug the power cord back in.                                                                                                    |
|-----------------------------------------------------------------|----------------------------------------------------------------------------------------------------|----------------------------------------------------------------------------------------------------|
| The player's power turns off automatically.                     | Is Auto Power Off set to 10 min/20 min/30 min?                                                                     | If Auto Power Off is set to 10 min/20 min/30 min, the player's power automatically turns off if no operation is performed for the set amount of time (page 44).                                                                                                    |
| The player's power turns on automatically.                      | Is <b>Control</b> set to <b>On</b> ?                                                                               | The player's power may turn on together with the power of the TV connected to the <b>HDMI OUT</b> terminal. If you do not want the player's power to turn on when the TV's power is turned on, set <b>Control</b> to <b>Of</b> (page 42).                                                                                                    |
| This unit cannot be operated.                                   |                                                                                                    | Use within the specified usage temperature range (page 59). If the power cannot be turned off (to standby), reset the unit. On the BDP-450, press and hold <b>© STANDBY/ON</b> on the main unit's front panel for over 5 seconds. On the BDP-150, use a thin rod to press the reset button on the main unit's front panel. The unit restarts and can now be operated.                                                    |
| The player cannot be operated with the remote control.          | Are you operating the remote control from a point too far away from the player?                                    | Operate from within 7 m of the remote control sensor.                                                                                                    |
|                                                                 | Are the batteries dead?                                                                                            | Replace the batteries (page 5).                                                                                                    |
| Input of the connected TV and AV system switches automatically. | Is Control set to On?                                                                                              | The input of the TV and AV system (AV receiver or amplifier, etc.) connected to the <b>HDMI OUT</b> terminal may automatically switch to the player when playback starts on the player or the menu screen (Home Media Gallery, etc.) is displayed. If you do not want the inputs of the connected TV and AV system (AV receiver or amplifier, etc.) to switch automatically, set <b>Control</b> to <b>Off</b> (page 42). |
| Settings I have made have been cleared.                         | Have you disconnected the<br>power cord while the player's<br>power was on?     Has there been a power<br>failure? | Always press & STANDBY/ON on the player's front panel or & STANDBY/ON on the remote control and check that POWER OFF has turned off from the player's front panel display before disconnecting the power cord. Be particularly careful when the powe cord is connected to the AC outlet on another device because the player turns off in conjunction with the device.                                                   |

| Problem                                                                | Check                                                         | Remedy                                                                                                    |
|------------------------------------------------------------------------|---------------------------------------------------------------|----------------------------------------------------------------------------------------------------|
| USB (external storage) device does not work with this player properly. |                                                               | Turn the player's power off, then turn the power back on. Turn the player's power off, then reconnect the external storage device (page 22). |
|                                                                        | Is the USB device connected via an extension cable?           | Do not use an extension cable. The player may not work properly with it.                                                                     |
|                                                                        |                                                               | External storage device may not work if connected to the <b>USB</b> port via a memory card reader or USB hub.                                |
|                                                                        | Does the external storage device contain multiple partitions? | External storage devices may not be recognized if they contain multiple partitions.                                                          |
|                                                                        |                                                               | Some external storage devices may not operate.                                                                                               |
|                                                                        | Is the external storage device write-protected?               | Turn the player's power off, then disable the write-protection.                                                                              |
|                                                                        | Is the USB device's file<br>system FAT32, FAT16 or<br>NTFS?   | USB devices formatted in the FAT32, FAT16 or NTFS file system can be used.                                                                   |

## **Glossary**

#### \* Angle (Multi angle)

Up to 9 camera angles can be recorded simultaneously on BD-ROM or DVD-Video discs, letting you view the same scene from different angles.

# AVCHD (Advanced Video Codec High Definition)

See page 9.

#### \* AVCREC

See page 7.

#### **\* BDAV**

Of the BD format, the Audio Visual Format Specifications for HD digital broadcast recording is referred to as BDAV on this player and in these operating instructions.

#### ♦ BD-J

See page 9.

#### **♦ BD-LIVE**

See page 8.

#### **\* BDMV**

Of the BD format, the Audio Visual Format Specifications designed for pre-packaged high definition (HD) movie contents is referred to as BDMV on this player and in these operating instructions.

#### **\* BONUSVIEW**

See page 8.

#### Deep Color

See page 17.

#### Default Gateway

Turn the player's power off, then turn the power back on.

A default gateway is a communication device such as a router which passes data between networks. It is used to direct data to networks on which the destination gateway is not explicitly specified.

# DHCP (Dynamic Host Configuration Protocol)

This protocol provides configuration parameters (IP address, etc.) for computers and other devices connected to the network.

#### ◆ DivX

See page 10.

#### DNS (Domain Name System)

This is a system for associating Internet host names with IP addresses.

#### \* Dolby Digital

Dolby Digital is an audio format to record the sound in up to 5.1 channels with a fraction of the amount of data as compared to linear PCM audio signals.

#### Dolby Digital Plus

Dolby Digital Plus is an audio format for high-definition media. Built on Dolby Digital, it combines the efficiency and flexibility to provide high quality multi-channel audio. With BD-ROMs, up to 7.1 channels of digital sound can be recorded.

#### Dolby TrueHD

Dolby TrueHD is an audio format using lossless coding. With BD-ROMs, up to 8 channels can be recorded at  $96\,\text{kHz}/24$  bits, or up to 6 channels at  $192\,\text{kHz}/24$  bits.

#### ◆ DRM

A technology for protecting copyrighted digital data. Digitized videos, images and audio retain the same quality even when they are copied or transferred repeatedly. DRM is a technology for restricting the distribution or playback of such digital data without the authorization of the copyright holder.

#### \* DSD (Direct Stream Digital)

The Digital Audio encoding system found on SACDs, that expresses the audio signals by the pulse density of one bit data.

#### \* DTS Digital Surround

DTS Digital Surround is an audio format to record 48 kHz/24 bits audio signals in 5.1 channels.

#### \* DTS-HD High Resolution Audio

DTS-HD High Resolution Audio is an audio format using lossy coding. It can record 7.1 channels at 96 kHz/24 bits.

#### \* DTS-HD Master Audio

DTS-HD Master Audio is an audio format using lossless coding. With BD-ROMs, 7.1 channels can be recorded at 96 kHz/24 bits, or 5.1 channels at 192 kHz/24 bits.

#### \* Ethernet

A standard for local area networks (LANs) used to connect multiple computers, etc. in the same location. This player supports 100BASE-TX.

#### \* Frames and fields

A frame is the unit for one of the still pictures which compose motion pictures. One frame consists of a picture of odd lines and a picture of even lines called fields in video signal with interlaced scan method (576i, 1080i, etc.).

#### HDMI (High-Definition Multimedia Interface)

See page 17.

#### \* Interactive audio

The audio signals recorded in the titles of BD-ROMs. They include for example the clicking sound made when the menu screen is operated.

#### Interlaced scan

With this method, one picture is displayed by scanning it twice. The odd lines are displayed in the first pass, the even lines are displayed in the second, to form a single picture (frame). Interlaced scan is indicated in this player and operating instructions by an "i" after the resolution value (for example, 576i).

#### ❖ IP address

An address that identifies a computer or other device connected to the Internet or local area network. It is represented a number in four sections.

#### Linear PCM

This is referred as the audio signals that are not compressed.

#### \* MAC (Media Access Control) address

A hardware identification number assigned specifically to the network device (LAN card, etc.).

#### \* MPEG (Moving Picture Experts Group)

The name of a family of standards used to encode video and audio signals in a digital compressed format. The video encoding standards include MPEG-1 Video, MPEG-2 Video, MPEG-4 Visual, MPEG-4 AVC, etc. The audio encoding standards include MPEG-1 Audio, MPEG-2 Audio, MPEG-2 AAC, etc.

#### ❖ Parental Lock

See page 46.

#### Picture-in-Picture (P-in-P)

This is a function for superimposing a sub video on the main video. Some BD-ROMs include secondary video, which can be superimposed on the primary video.

#### Port number

This is a sub-address provided below the IP address for simultaneously connecting to multiple parties during Internet communications

#### Progressive scan

With this method, one picture is consisted of a single picture, without dividing it in two pictures. Progressive scan provides clear pictures with no flicker, in particular for still pictures that contain much text, graphics, or horizontal lines. Progressive scan is indicated in this player and operating instructions by a "p" after the resolution value (for example, 576p).

#### Proxy server

This is a relay server for ensuring fast access and safe communications when connecting to the Internet from an internal network

#### Region number

See page 9.

#### \* Secondary audio

Some BD-ROMs include sub audio streams mixed with the main audio stream. These sub audio streams are called "secondary audio". On some discs this secondary audio is recorded as the audio for the secondary video.

#### Secondary video

Some BD-ROMs include sub videos superimposed on the main videos using the Picture-in-Picture function. These sub videos are called "secondary video".

#### \* Subnet mask

This is used to identify which part of the IP address corresponds to the subnet (a separately managed network). The subnet mask is expressed as '255.255.25.0'.

#### USB (Universal Serial Bus)

USB is the industry standard for connecting peripherals to PCs.

#### ♦ VC-1

A video codec developed by Microsoft and standardized by the Society of Motion Picture and Television Engineers (SMPTE). Some BDs include videos encoded in this codec.

#### \* x.v.Color

See page 17.

# **Specifications**

| Model                       |                                 |                        | BDP-450                                      |
|-----------------------------|---------------------------------|------------------------|----------------------------------------------|
|                             |                                 |                        | BDP-150                                      |
|                             |                                 |                        | BDP-150-K                                    |
|                             |                                 |                        | BDP-150-S                                    |
| Тур                         | oe .                            |                        | Blu-ray 3D <sup>TM</sup> PLAYER              |
| Rat                         | ted voltage                     |                        | AC 110 V to 240 V                            |
| Rat                         | ted frequency                   |                        | 50 Hz/60 Hz                                  |
| Pov                         | wer consumption                 |                        | BDP-450: 23 W                                |
|                             |                                 |                        | BDP-150: 20 W                                |
| Power consumption (standby) |                                 | lby)                   | 0.3 W                                        |
| Weight                      |                                 |                        | BDP-450: 2.7 kg                              |
|                             |                                 |                        | BDP-150: 2.1 kg                              |
| Ext                         | ernal dimensions (inclu         | ding projecting parts) | BDP-450: 435 mm (W) x 90 mm (H) x 252 mm (D) |
|                             |                                 |                        | BDP-150: 435 mm (W) x 58 mm (H) x 250 mm (D) |
| Tol                         | erable operating tempe          | erature                | +5 °C to +35 °C                              |
| Tol                         | erable operating humic          | lity                   | 5 % to 85 % (no condensation)                |
| ٥                           | HDMI                            |                        | BDP-450: 2 set, 19-pin: 5 V, 250 mA          |
| 츌                           |                                 |                        | BDP-150: 1 set, 19-pin: 5 V, 250 mA          |
| Output terminals            | Video outputs<br>(BDP-150 only) |                        | 1 set, RCA jack: 1.0 Vp-p (75 <b>Ω</b> )     |
| ina                         | Audio outputs                   | 2-channel (left/right) | 1 set, RCA jacks                             |
| ıs                          | (BDP-150 only)                  | Audio output level     | 200 mVrms (1 kHz, -20 dB)                    |
|                             |                                 | Frequency response     | 4 Hz to 88 kHz (192 kHz sampling)            |
|                             | Digital audio outputs           | Coaxial                | 1 set, RCA jacks                             |
| LA                          | N                               |                        | 1 set, Ethernet jack (10BASE-T/100BASE-TX)   |
| US                          | В                               |                        | 2 set, Type A                                |

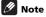

- The specifications and design of this product are subject to change without notice.
- This item incorporates copy protection technology that is protected by U.S. patents and other intellectual property rights of Rovi Corporation. Reverse engineering and disassembly are prohibited.
- Corporation and product names mentioned herein are trademarks or registered trademarks of the respective corporations.

Please refer to our website for information regarding software updates and service to this product.

#### Contact information:

U.K.

Pioneer GB LTD.

Hollybush Hill, Stoke Poges Slough, Buckinghamshire SL2 4QP UNITED KINGDOM

0330 123 1240 or 0870 600 1539

http://www.pioneer.co.uk/uk/content/support/support/upgrade.html

http://www.pioneer.eu/support

Australia, New Zealand and other Oceania area

http://www.pioneer.com.au

Hong Kong

Pioneer (HK) Limited - Customer Service Center

Unit 2, 17/F, Vanta Industrial Centre, 21-33 Tai Lin Pai Road, Kwai Chung, Hong Kong

(852) 3583 3288

https://www.pioneerhongkong.com.hk

Singapore

Pioneer Electronics AsiaCentre Pte Ltd

253 Alexandra Road (Komoco Building)#04-01, Lobby 2 Singapore 159936

(65) 6472-7555

http://www.pioneer.com.sg/firmwaredownload

Malaysia

Pioneer Technology (Malaysia) Sdn Bhd

16th Floor, Menara Uni. Asia, 1008, Jalan Sultan Ismail 50250, Kuala Lumpur, Malaysia

(03) 2697-2920

http://www.pioneer.com.sg/firmwaredownload

Thailand

Pioneer Electronics (Thailand) CO.,LTD

91/1 Floor 1&7 Chaiyo Building, Rama 9 Road, Huaykwang District Bangkok 10320, Thailand

(662) 6439-444

http://www.pioneer.com.sg/firmwaredownload

Taiwan

Pioneer High Fidelity Taiwan Co. Ltd

13th Floor, No.44, Chung Shan North Road, Sec.2 Taipei, Taiwan

(886 2) 2521-3166

http://www.pioneer-twn.com.tw

Indonesia

PT. Adab Alam Electronic

Jl. K.H. Zainul Arifin No. 13A Jakarta-Pusat Indonesia

(21) 6331-924

http://www.pioneer.com.sg/firmwaredownload

© 2012 PIONEER CORPORATION. All rights reserved.

#### PIONEER CORPORATION

1-1, Shin-ogura, Saiwai-ku, Kawasaki-shi, Kanagawa 212-0031, Japan

PIONEER ELECTRONICS (USA) INC.

P.O. BOX 1540, Long Beach, California 90801-1540, U.S.A. TEL: (800) 421-1404

PIONEER ELECTRONICS OF CANADA, INC.

340 Ferrier Street, Unit 2, Markham, Ontario L3R 2Z5, Canada TEL: 1-877-283-5901, 905-479-4411

PIONEER EUROPE NV

Haven 1087, Keetberglaan 1, B-9120 Melsele, Belgium TEL: 03/570.05.11

PIONEER ELECTRONICS ASIACENTRE PTE, LTD.

253 Alexandra Road, #04-01, Singapore 159936 TEL: 65-6472-7555

PIONEER ELECTRONICS AUSTRALIA PTY. LTD.

5 Arco Lane, Heatherton, Victoria, 3202, Australia, TEL: (03) 9586-6300

PIONEER ELECTRONICS DE MEXICO S.A. DE C.V.

Blvd.Manuel Avila Camacho 138 10 piso Col.Lomas de Chapultepec, Mexico, D.F. 11000 TEL: 55-9178-4270

K002\_B3\_En

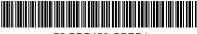

72-BDP450-GBRB1